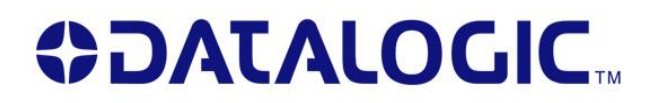

Magellan3200VSi Magellan3300HSi

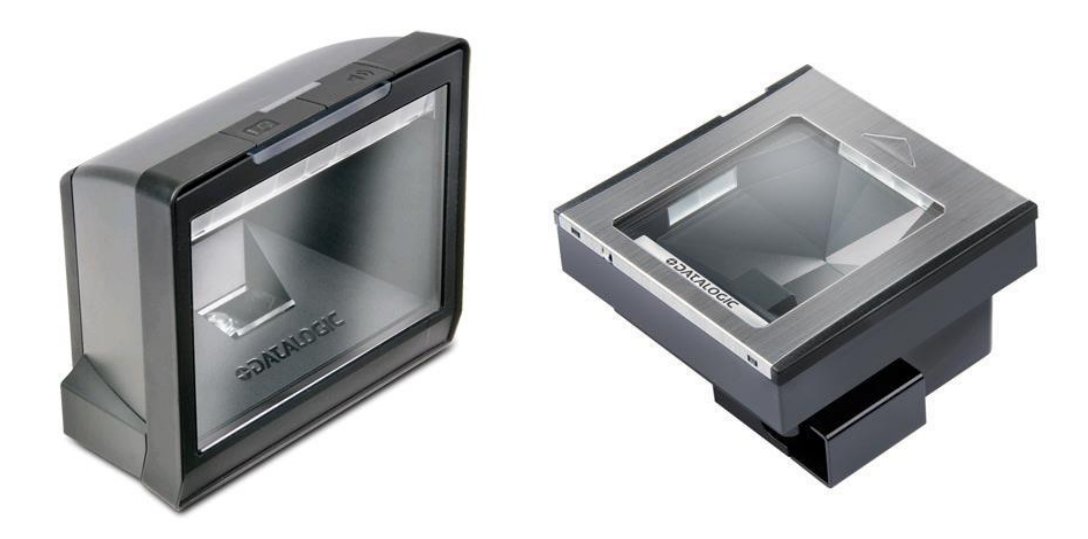

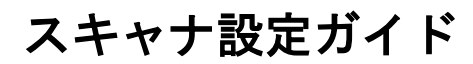

REV.B 2013 月 5 月

#### ご注意

本書の内容の全部または一部を無断で複製・配布することを禁じます。本書の内容は予告 なしに変更する場合がありますのでご了承下さい。本書の内容には万全を期していますが 内容を保証するものではありません。ご不審な点や誤り記載漏れなどお気付きのことがあ りましたら、ご購入された販売店もしくはデータロジック ADC までお問合せ下さい。また、 本書を利用した結果の影響については責任を負いかねますのでご了承下さい。

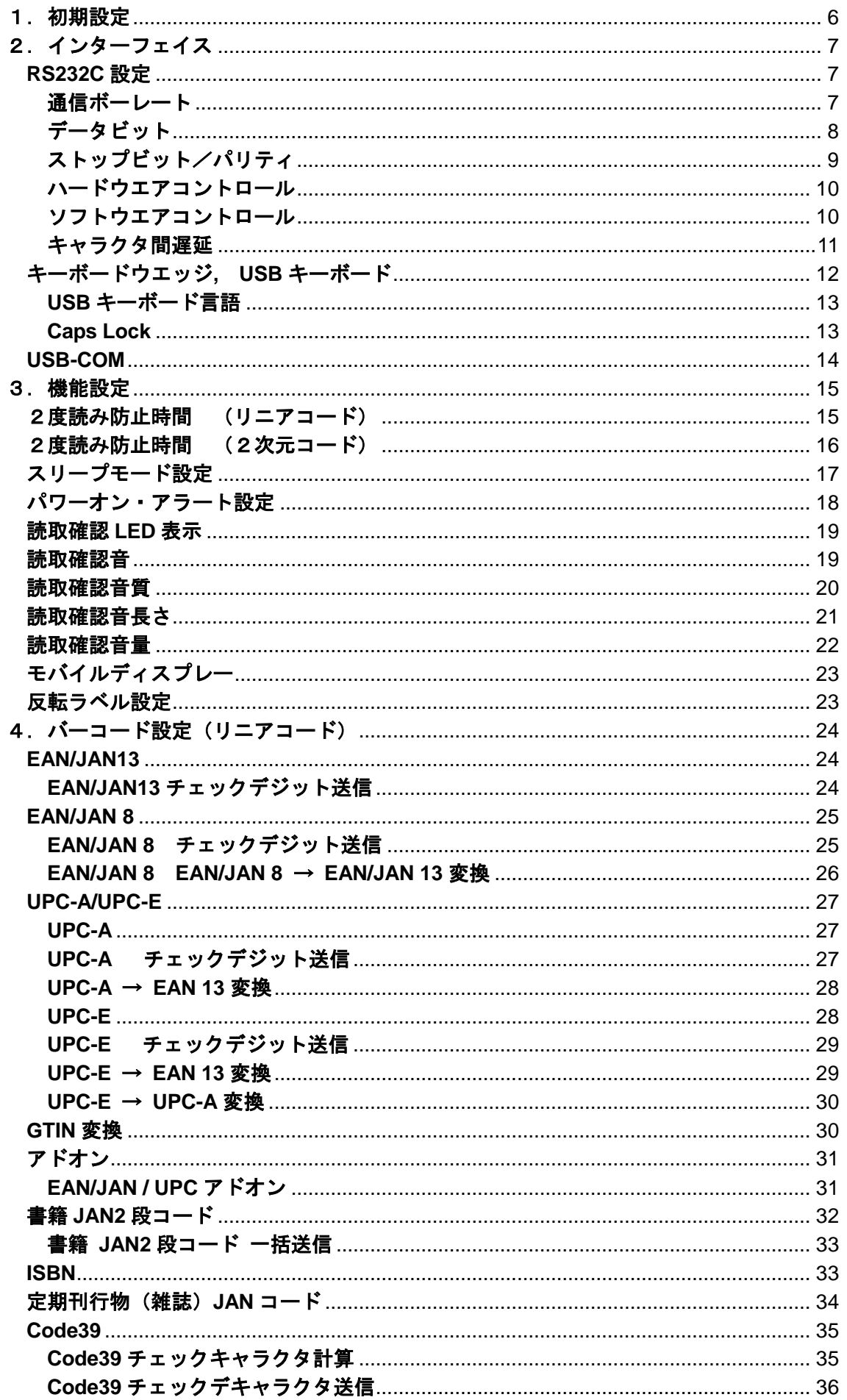

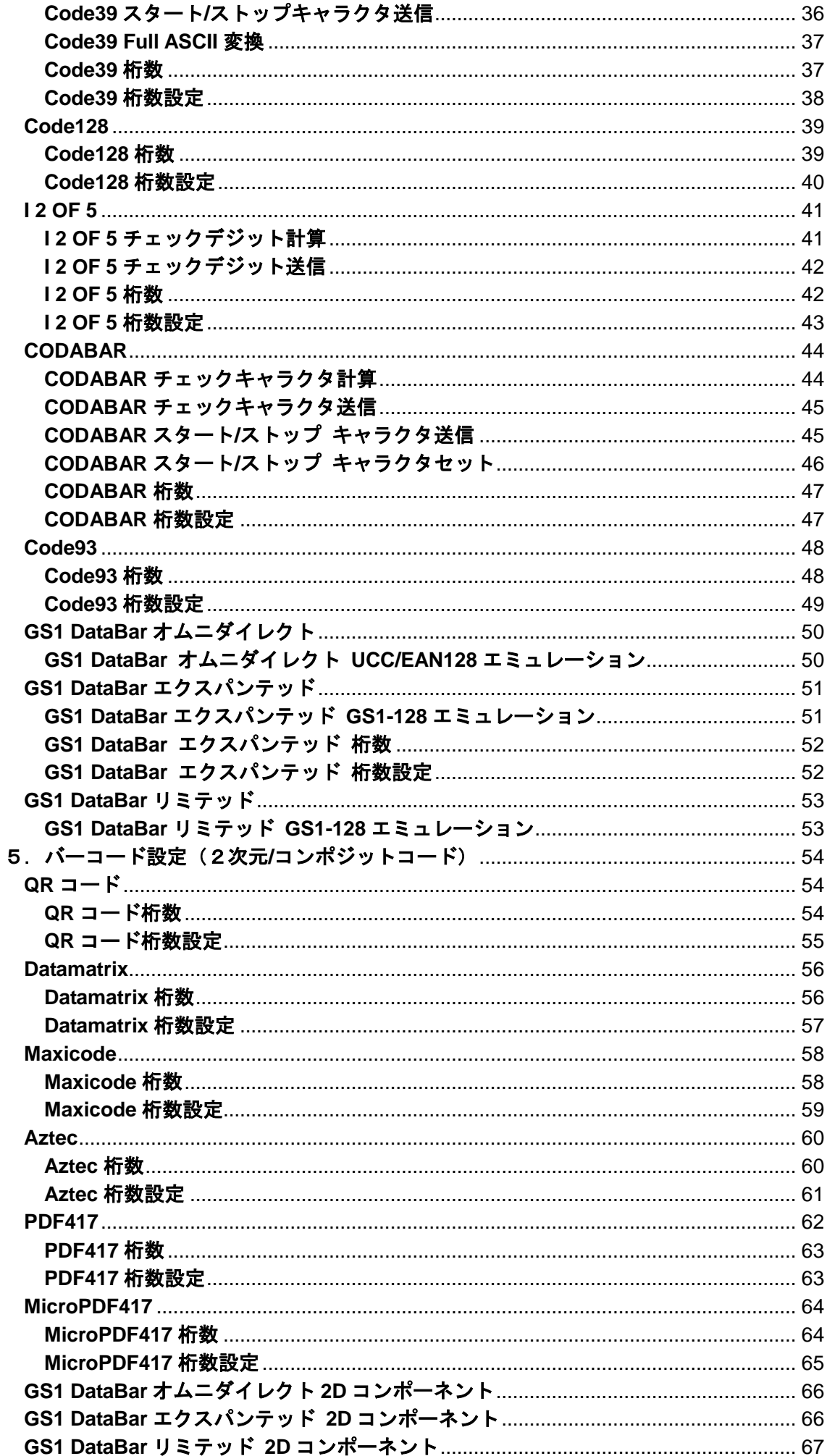

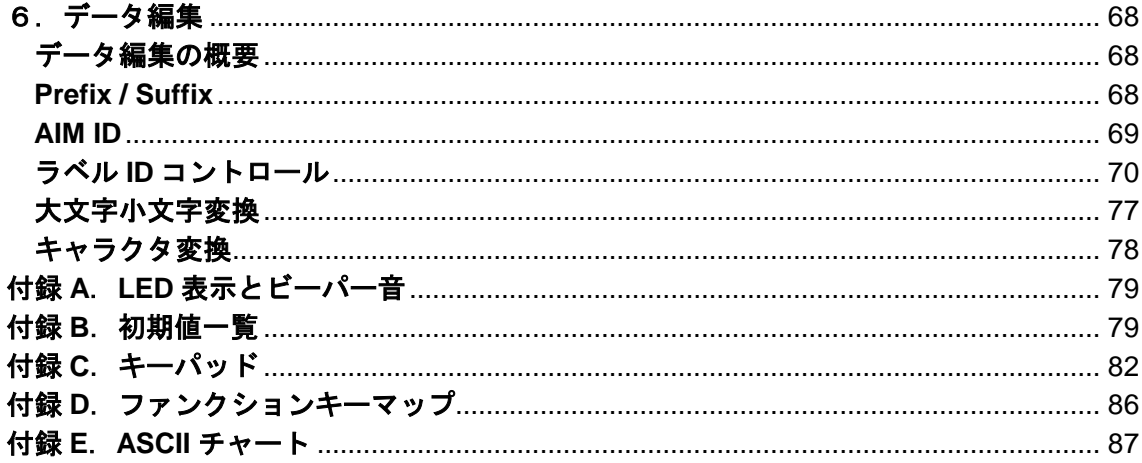

# <span id="page-5-0"></span>1.初期設定

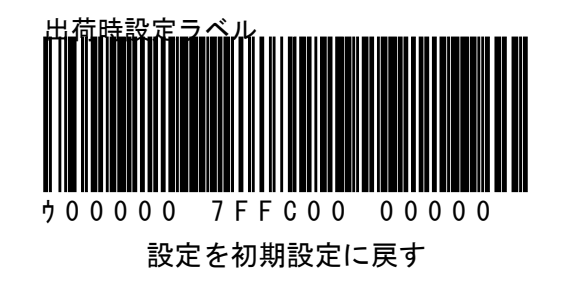

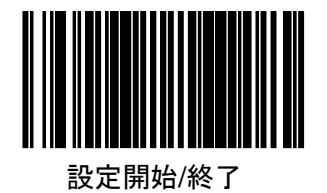

6

<span id="page-6-1"></span><span id="page-6-0"></span>2.インターフェイス **RS232C** 設定

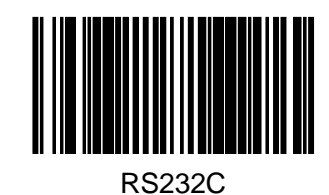

<span id="page-6-2"></span>通信ボーレート

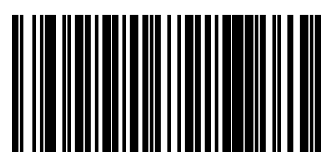

1200bps

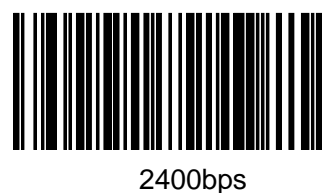

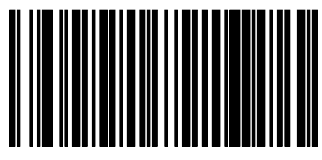

4800bps

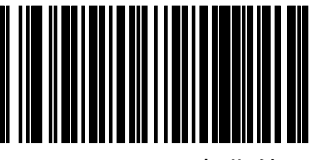

9600bps (初期値)

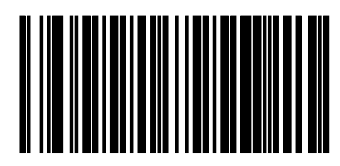

19200bps

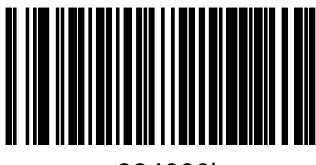

384000bps

<span id="page-7-0"></span>データビット

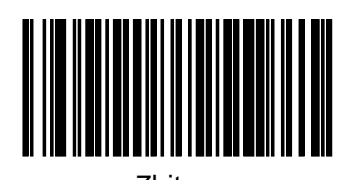

7bit

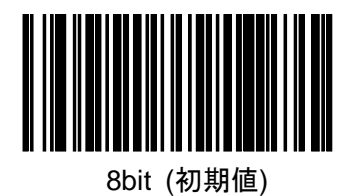

<span id="page-8-0"></span>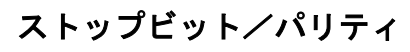

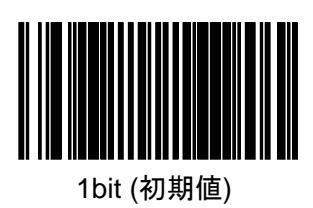

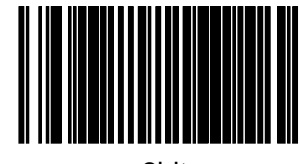

2bit

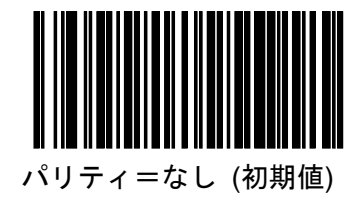

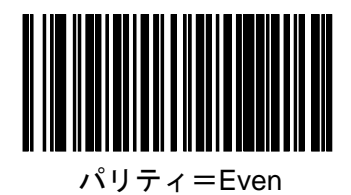

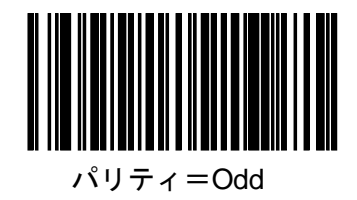

<span id="page-9-0"></span>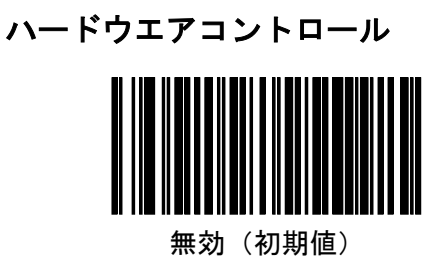

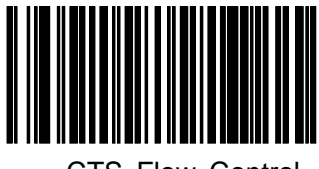

CTS Flow Control

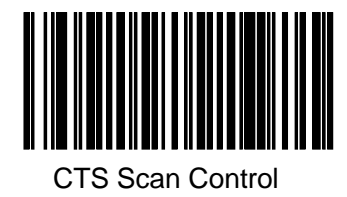

<span id="page-9-1"></span>ソフトウエアコントロール

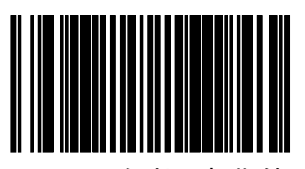

無効(初期値)

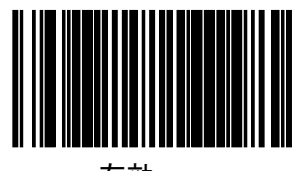

有効

<span id="page-10-0"></span>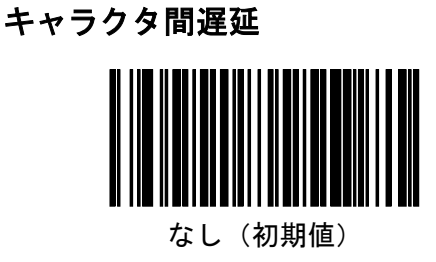

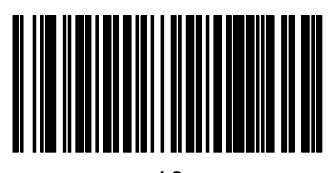

10ms

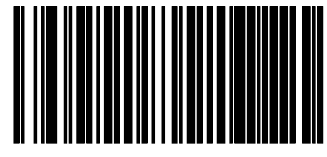

20ms

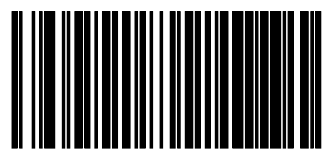

30ms

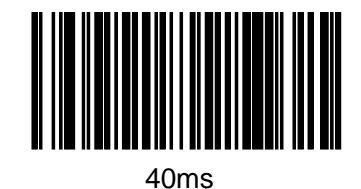

スキャナ設定ガイド けいしょう しょうしょう しょうしょう しょうしょく いちのしょう いちのしょう

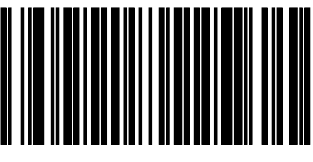

50ms

# <span id="page-11-0"></span>キーボードウエッジ**, USB** キーボード

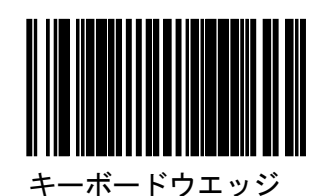

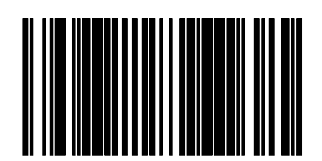

USB キーボード 日本語 106 キーを用いる場合は USB キーボード言語を設定して下さい

<span id="page-12-0"></span>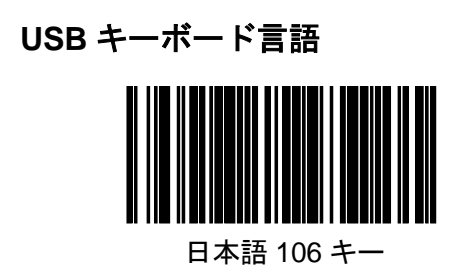

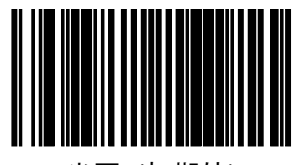

米国 (初期値)

<span id="page-12-1"></span>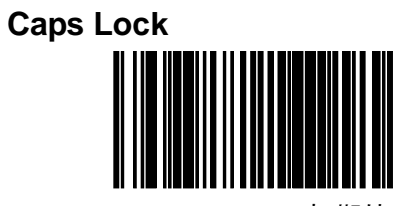

Caps Lock OFF(初期値)

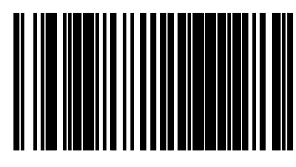

Caps Lock ON

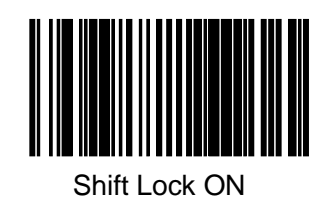

スキャナ設定ガイド けいしょう しょうしょう しゅっぱん しゅっぱん いっぱん いっぴょう

### <span id="page-13-0"></span>**USB-COM**

USB-COM インターフェイスは別途ドライバーソフトが必要です。ドライバーソ フトと動作環境につきましては、ご購入された販売店もしくはデータロジック ADC までお問合せ下さい。環境により動作しない場合もありますので、必ず動作 確認を行うようにお願いいたします。

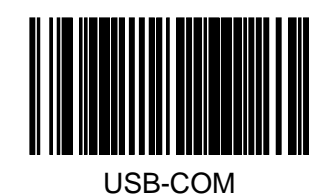

## <span id="page-14-0"></span>3.機能設定

#### <span id="page-14-1"></span>2度読み防止時間 (リニアコード)

同一のバーコードの2度読み防止時間の設定をします。

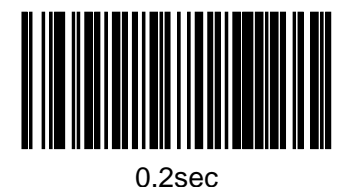

0.4sec

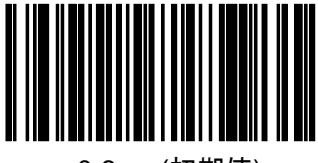

0.6sec(初期値)

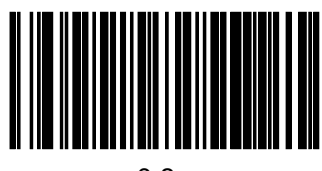

0.8sec

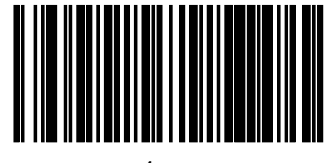

1sec

### <span id="page-15-0"></span>2度読み防止時間 (2次元コード)

同一のバーコードの2度読み防止時間の設定をします。 1.5sec

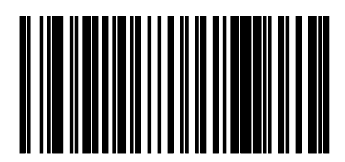

1.8sec(初期値)

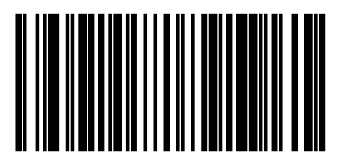

2sec

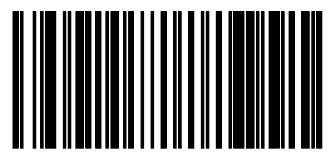

2.5sec

<span id="page-16-0"></span>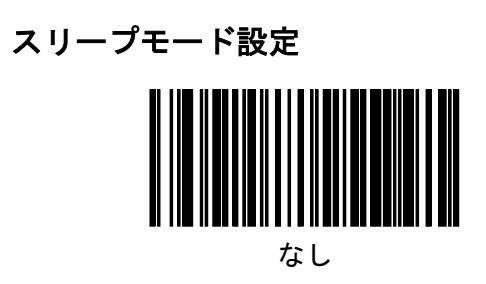

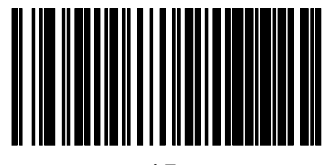

15 sec

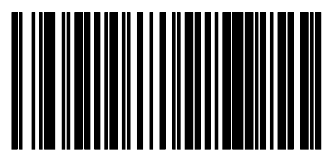

1 min

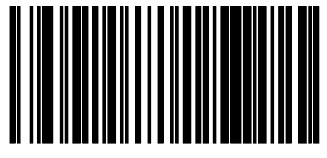

5 min(初期値)

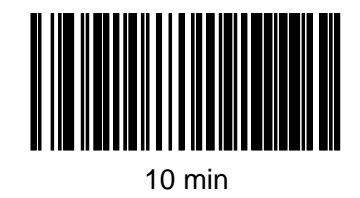

スキャナ設定ガイド ちょうしょう しょうしょう しょうしょう しょうしょく いちのし イスタン イスタン インター しょうしょう

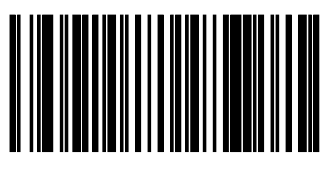

15 min

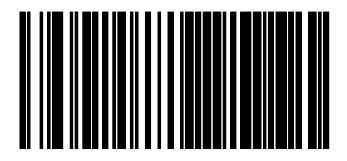

30 min

<span id="page-17-0"></span>パワーオン・アラート設定

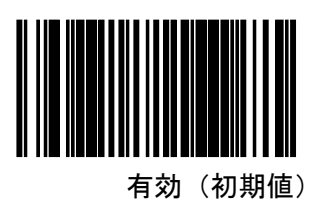

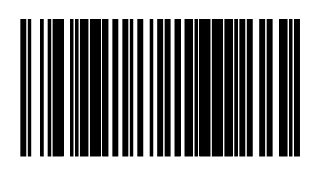

無効

## <span id="page-18-0"></span>読取確認 **LED** 表示

読取確認時の LED 表示をするタイミングを設定します

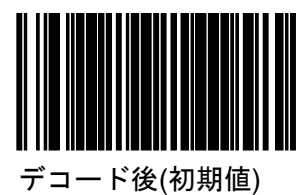

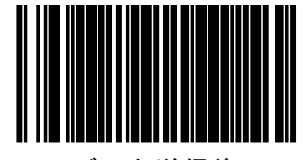

データ送信後

<span id="page-18-1"></span>読取確認音

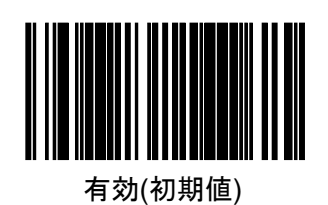

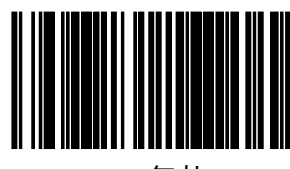

無効

#### <span id="page-19-0"></span>読取確認音質

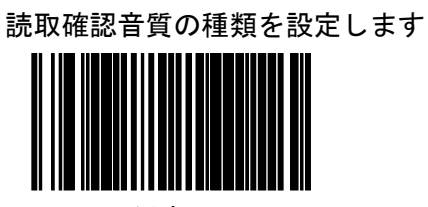

低音

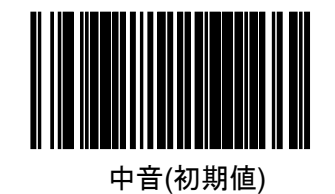

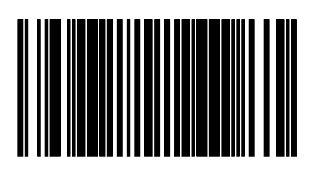

高音

<span id="page-20-0"></span>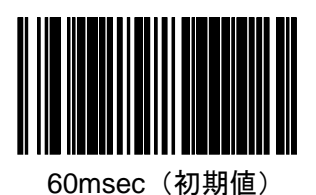

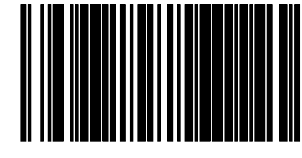

80msec

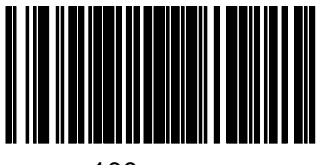

100msec

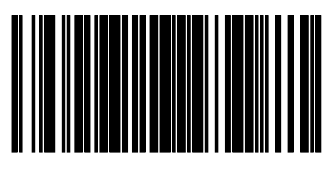

120msec

#### <span id="page-21-0"></span>読取確認音量

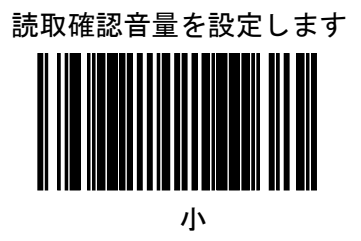

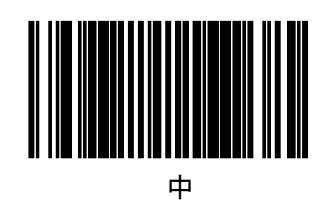

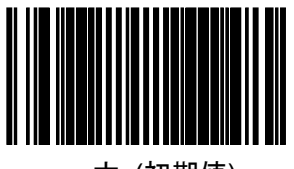

大 (初期値)

### <span id="page-22-0"></span>モバイルディスプレー

携帯電話等の画面のコードの読取設定をします。

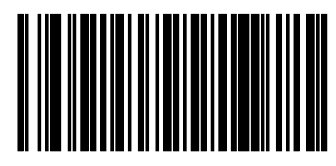

有効

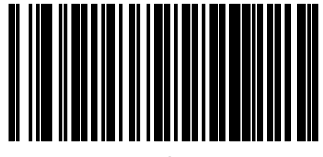

無効(初期値)

<span id="page-22-1"></span>反転ラベル設定

GS1DataBar および 2 次元コードの反転ラベルの読取り設定をします。

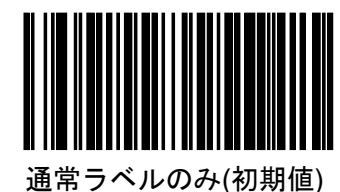

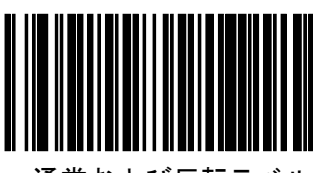

通常および反転ラベル

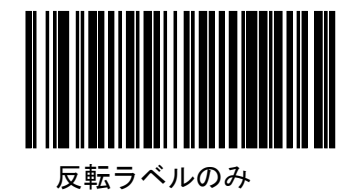

<span id="page-23-1"></span><span id="page-23-0"></span>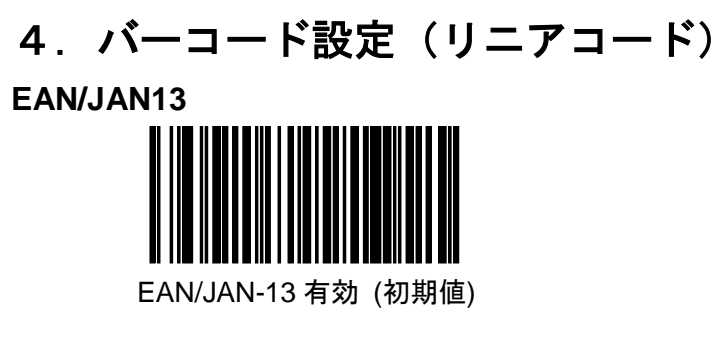

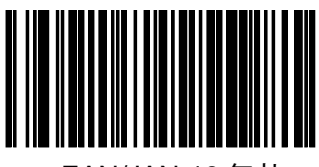

EAN/JAN-13 無効

## <span id="page-23-2"></span>**EAN/JAN13** チェックデジット送信

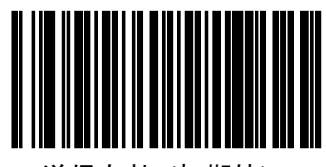

送信有効 (初期値)

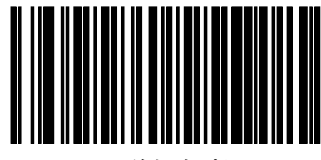

送信無効

#### <span id="page-24-0"></span>**EAN/JAN 8**

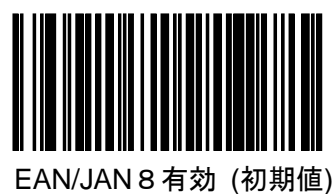

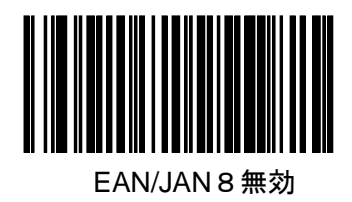

<span id="page-24-1"></span>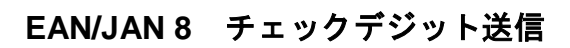

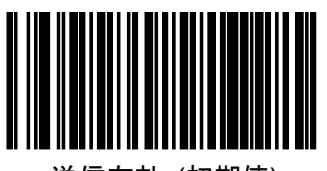

送信有効 (初期値)

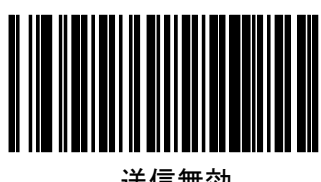

送信無効

### <span id="page-25-0"></span>**EAN/JAN 8 EAN/JAN 8** → **EAN/JAN 13** 変換

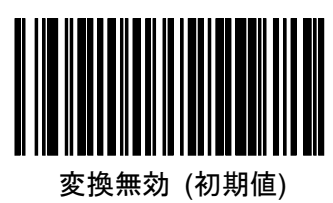

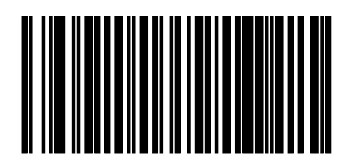

変換有効

<span id="page-26-1"></span><span id="page-26-0"></span>**UPC-A/UPC-E UPC-A**

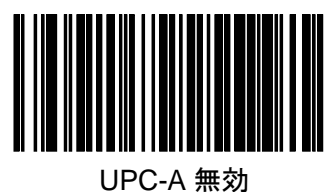

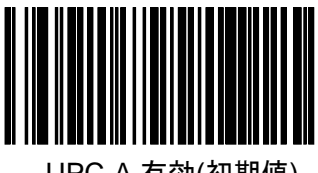

UPC-A 有効(初期値)

## <span id="page-26-2"></span>**UPC-A** チェックデジット送信

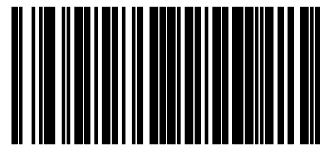

送信無効

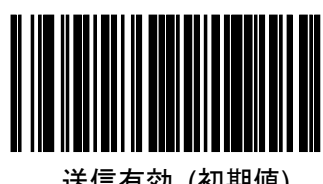

送信有効 (初期値)

#### <span id="page-27-0"></span>**UPC-A** → **EAN 13** 変換

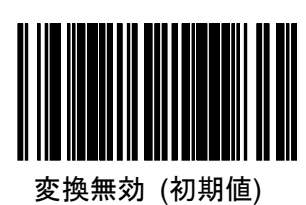

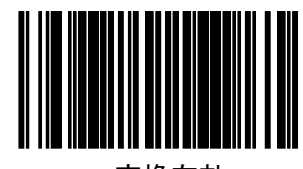

変換有効

<span id="page-27-1"></span>**UPC-E**

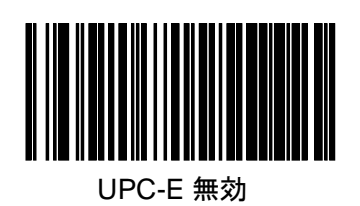

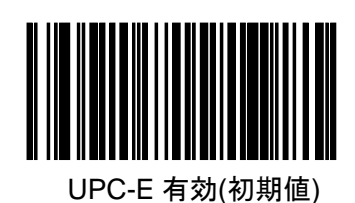

<span id="page-28-0"></span>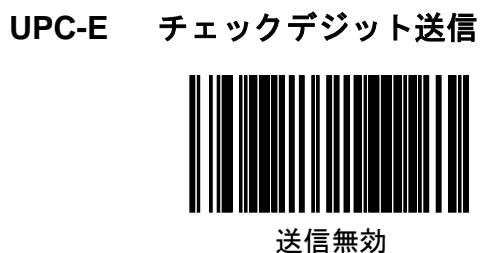

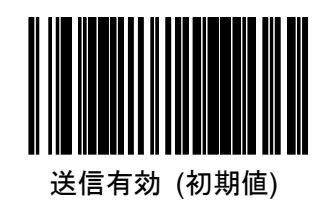

<span id="page-28-1"></span>**UPC-E** → **EAN 13** 変換

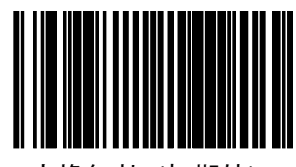

変換無効 (初期値)

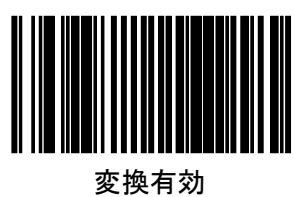

#### <span id="page-29-0"></span>**UPC-E** → **UPC-A** 変換

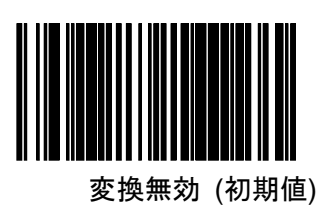

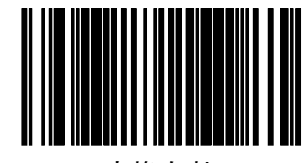

変換有効

### <span id="page-29-1"></span>**GTIN** 変換

EAN/JAN,UPC-A,UPC-E を GTIN 14 桁の形式に変換の設定をします。

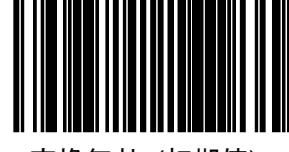

変換無効 (初期値)

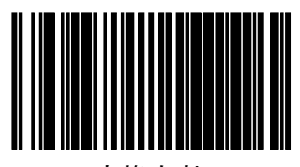

変換有効

<span id="page-30-0"></span>アドオン

<span id="page-30-1"></span>**EAN/JAN / UPC** アドオン

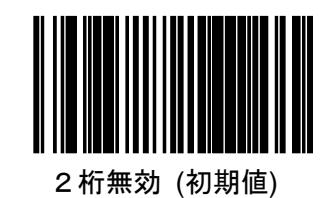

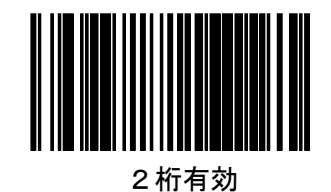

5桁無効 (初期値)

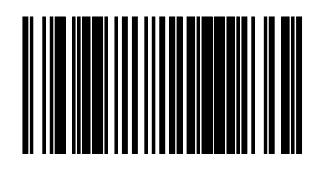

5桁有効

### <span id="page-31-0"></span>書籍 **JAN2** 段コード

有効にした後に、書籍 2 段コードのフラグ設定をします。

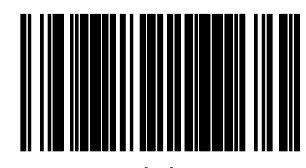

有効

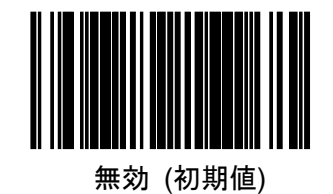

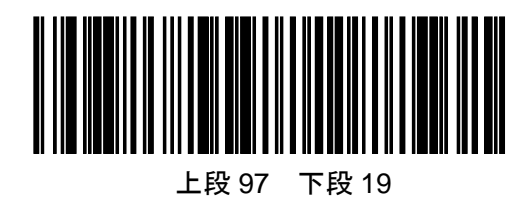

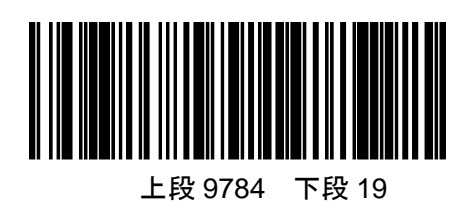

### <span id="page-32-0"></span>書籍 **JAN2** 段コード 一括送信

読み取りをした 2 つのバーコードを 1 つのデータとして送信します。

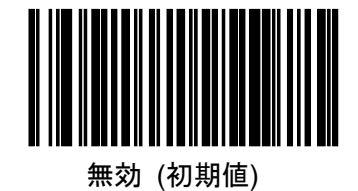

有効

#### <span id="page-32-1"></span>**ISBN**

#### 変換例

バーコードデータ: 9789572222720 出力データ : 9572222724

注意) ISBN を有効にした場合は書籍 JAN2 段コード "上段 97 下段 19"の組合せ を有効にしないで下さい。

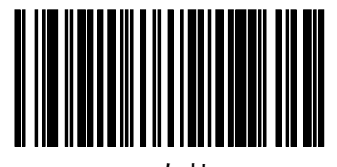

有効

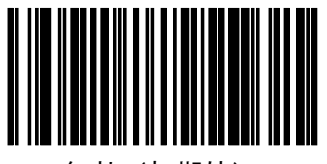

無効(初期値)

#### <span id="page-33-0"></span>定期刊行物(雑誌)**JAN** コード

雑誌コードを有効にする場合、アドオン 5 桁を有効にする必要はありません。

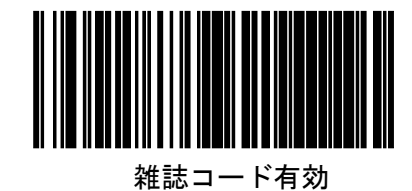

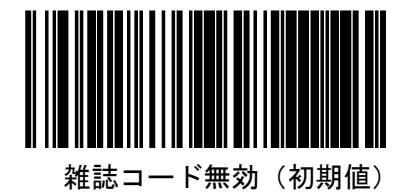

#### <span id="page-34-0"></span>**Code39**

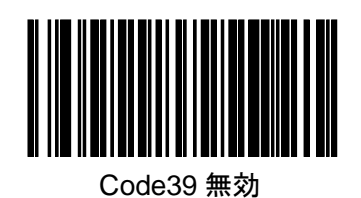

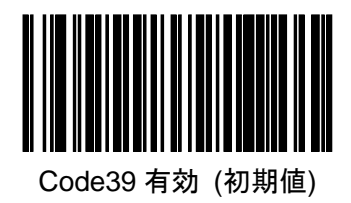

### <span id="page-34-1"></span>**Code39** チェックキャラクタ計算

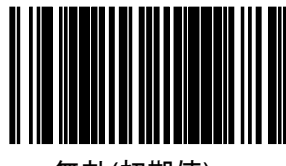

無効(初期値)

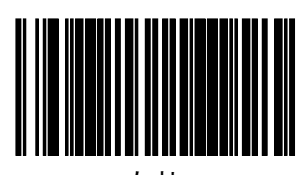

有効

<span id="page-35-0"></span>**Code39** チェックデキャラクタ送信

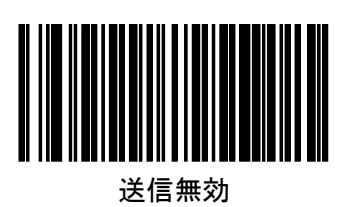

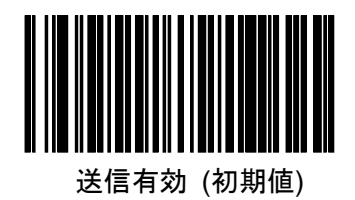

<span id="page-35-1"></span>**Code39** スタート**/**ストップキャラクタ送信

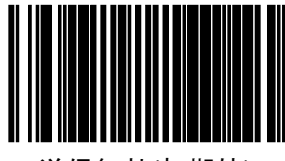

送信無効(初期値)

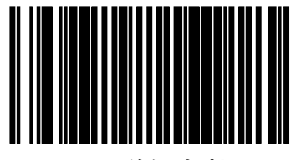

送信有効
# **Code39 Full ASCII** 変換

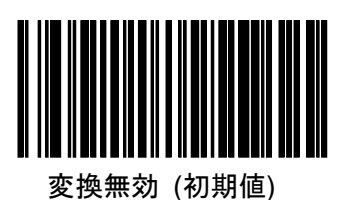

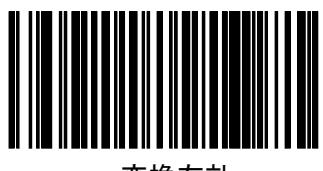

変換有効

**Code39** 桁数

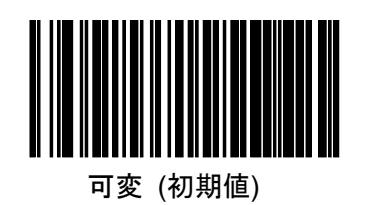

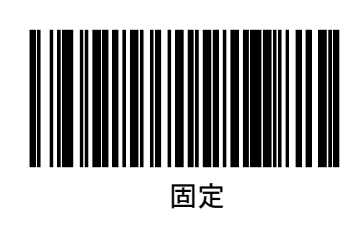

## **Code39** 桁数設定

桁数を可変にした場合の最小最大桁数、および桁数を固定した場合の固定桁数を 2種設定します。

手順1.「設定開始/終了」を読取ります。

- 2. いずれかの「桁数設定」ラベルを読取ります。
- 3.巻末の「キーパッド」を用いて 2 桁の数値を入力します。
- 例)03 → 3 桁(桁数設定 1 初期値)
	- 15 → 15桁
	- 50 → 50桁 (桁数設定 2 初期値)

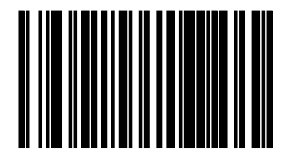

桁数設定 1

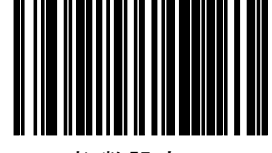

### **Code128**

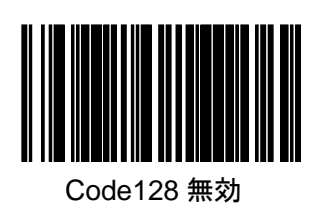

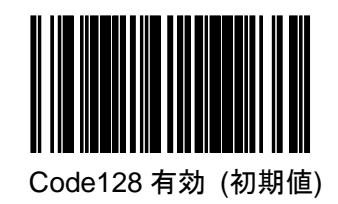

**Code128** 桁数

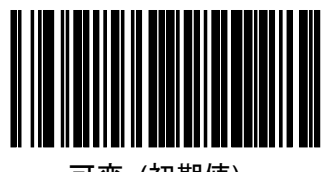

可変 (初期値)

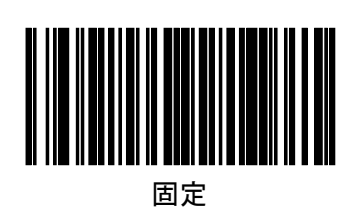

#### **Code128** 桁数設定

桁数を可変にした場合の最小最大桁数、および桁数を固定した場合の固定桁数を 2種設定します。

手順1.「設定開始/終了」を読取ります。

- 2. いずれかの「桁数設定」ラベルを読取ります。
- 3.巻末の「キーパッド」を用いて 2 桁の数値を入力します。
- $(9)$  01 → 1桁 (桁数設定 1 初期値)
	- 15 → 15桁
	- $80 \rightarrow 80$  桁 (桁数設定 2 初期値)

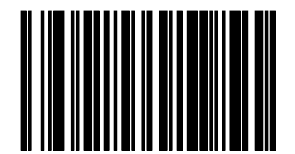

桁数設定 1

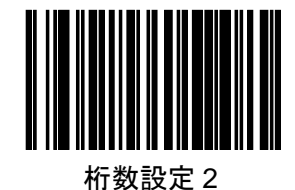

40

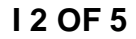

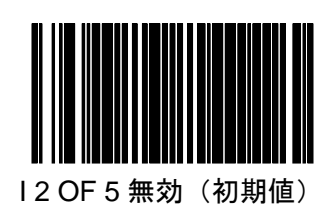

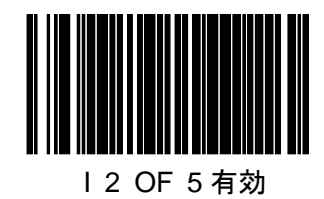

# **I 2 OF 5** チェックデジット計算

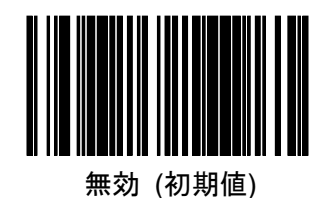

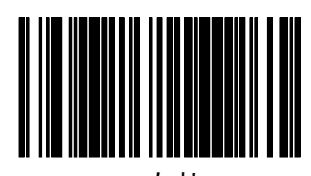

有効

**I 2 OF 5** チェックデジット送信

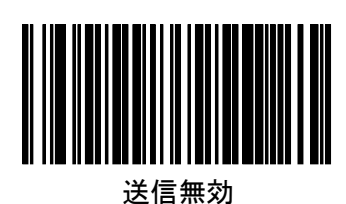

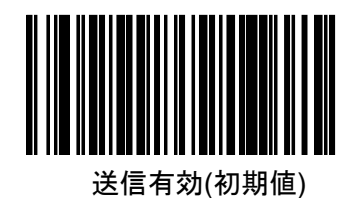

**I 2 OF 5** 桁数

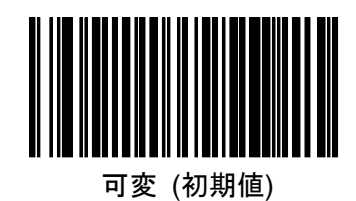

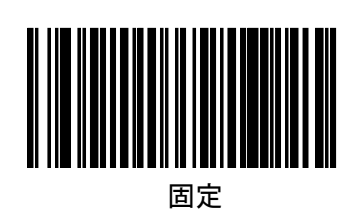

#### **I 2 OF 5** 桁数設定

桁数を可変にした場合の最小最大桁数、および桁数を固定した場合の固定桁数を 2種設定します。

手順1.「設定開始/終了」を読取ります。

2. いずれかの「桁数設定」ラベルを読取ります。

3.巻末の「キーパッド」を用いて 2 桁の数値を入力します。

注意)I 2 OF 5 の桁数は偶数桁で入力して下さい。

- $(9)$  06 → 6桁 (桁数設定 1 初期値)
	- 15 → 15桁
	- 50 → 50桁 (桁数設定 2 初期値)

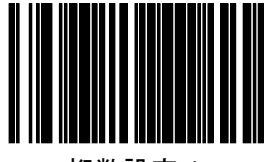

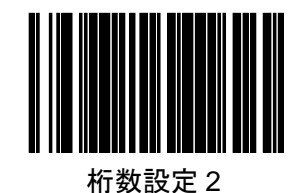

### **CODABAR**

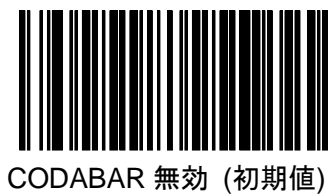

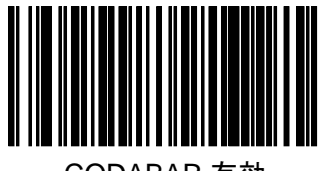

CODABAR 有効

# **CODABAR** チェックキャラクタ計算

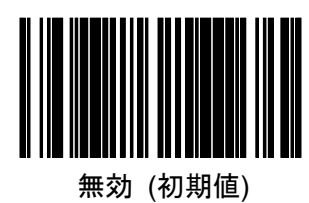

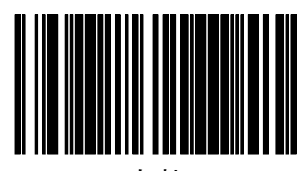

有効

**CODABAR** チェックキャラクタ送信

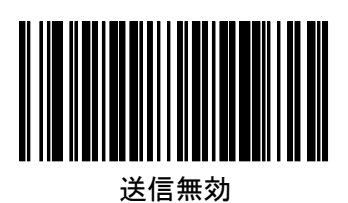

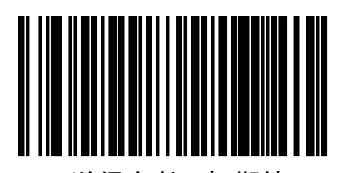

送信有効 (初期値)

# **CODABAR** スタート**/**ストップ キャラクタ送信

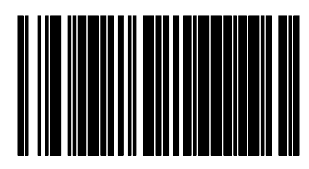

送信無効

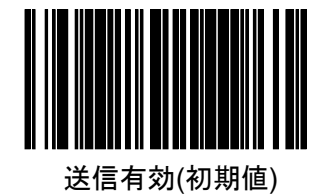

**CODABAR** スタート**/**ストップ キャラクタセット

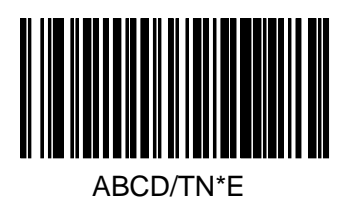

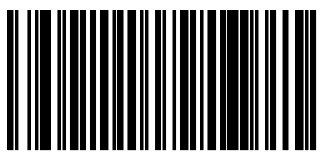

ABCD/ABCD

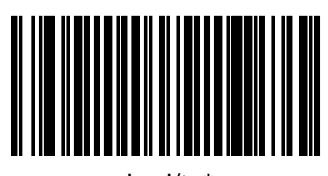

abcd/tn\*e

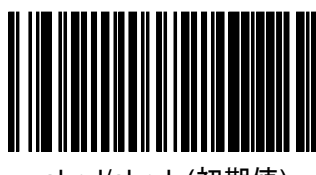

abcd/abcd (初期値)

### **CODABAR** 桁数

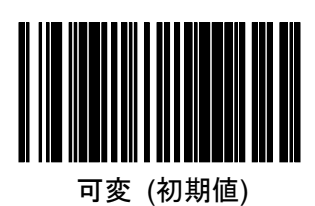

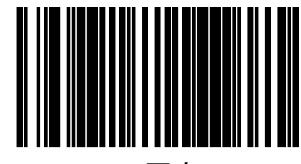

固定

# **CODABAR** 桁数設定

桁数を可変にした場合の最小最大桁数、および桁数を固定した場合の固定桁数を 2種設定します。

- 手順1.「設定開始/終了」を読取ります。
	- 2. いずれかの「桁数設定」ラベルを読取ります。
	- 3.巻末の「キーパッド」を用いて 2 桁の数値を入力します。
- $(9)$  03 → 3桁 (桁数設定 1 初期値)
	- 15 → 15桁
	- 50 → 50桁 (桁数設定 2 初期値)

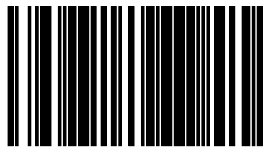

桁数設定 1

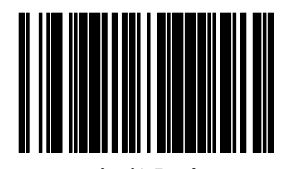

## **Code93**

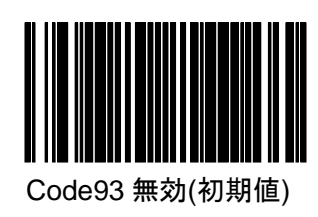

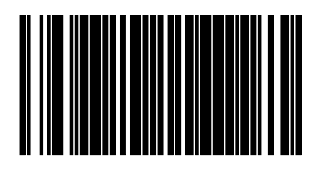

Code93 有効

**Code93** 桁数

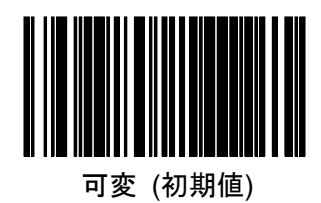

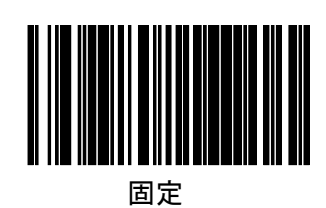

## **Code93** 桁数設定

桁数を可変にした場合の最小最大桁数、および桁数を固定した場合の固定桁数を 2種設定します。

手順1.「設定開始/終了」を読取ります。

- 2. いずれかの「桁数設定」ラベルを読取ります。
- 3.巻末の「キーパッド」を用いて 2 桁の数値を入力します。
- $(9)$  01 → 1桁 (桁数設定 1 初期値)
	- 15 → 15桁
	- 80 → 50桁 (桁数設定 2 初期値)

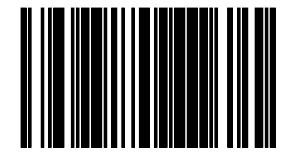

桁数設定 1

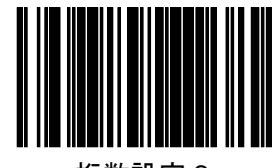

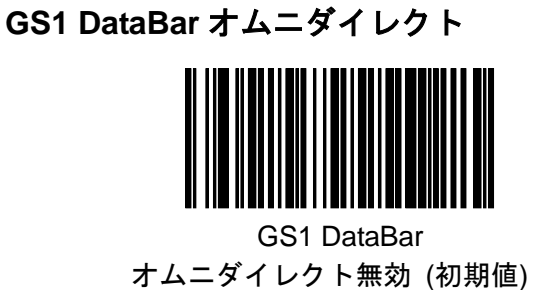

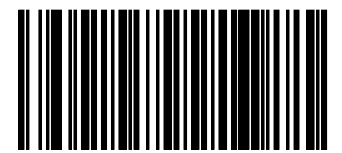

GS1 DataBar オムニダイレクト有効

**GS1 DataBar** オムニダイレクト **UCC/EAN128** エミュレーション

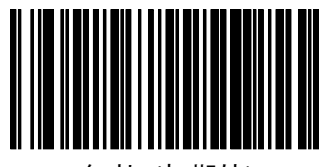

無効 (初期値)

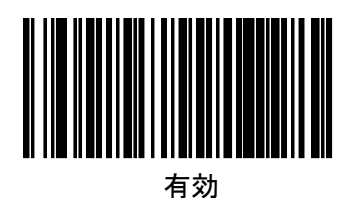

50

# **GS1 DataBar** エクスパンテッド

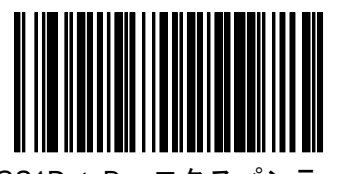

GS1DataBar エクスパンテッド 無効 (初期値)

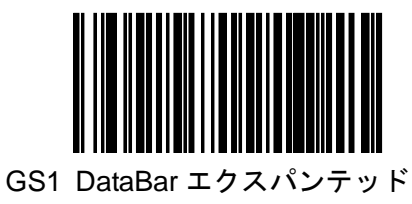

有効

**GS1 DataBar** エクスパンテッド **GS1-128** エミュレーション

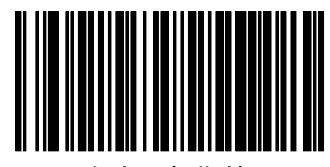

無効 (初期値)

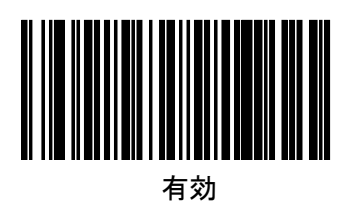

# **GS1 DataBar** エクスパンテッド 桁数

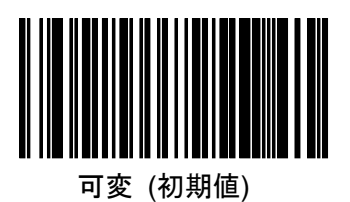

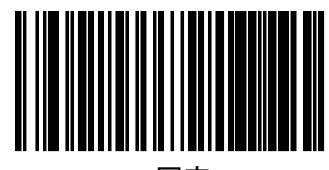

固定

### **GS1 DataBar** エクスパンテッド 桁数設定

桁数を可変にした場合の最小最大桁数、および桁数を固定した場合の固定桁数を 2種設定します。

- 手順1.「設定開始/終了」を読取ります。
	- 2. いずれかの「桁数設定」ラベルを読取ります。
	- 3.巻末の「キーパッド」を用いて 2 桁の数値を入力します。
- $(9)$  01 → 1桁 (桁数設定 1 初期値) 74 → 74 桁(桁数設定 2 初期値)

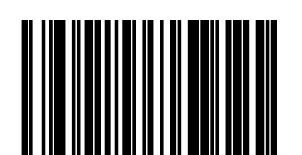

桁数設定 1

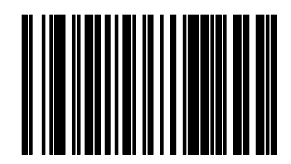

# **GS1 DataBar** リミテッド

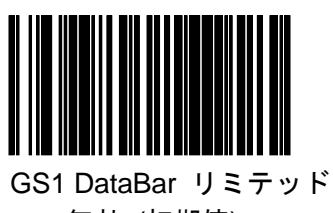

無効 (初期値)

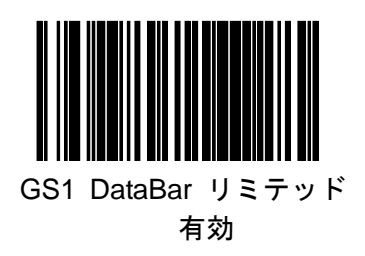

# **GS1 DataBar** リミテッド **GS1-128** エミュレーション

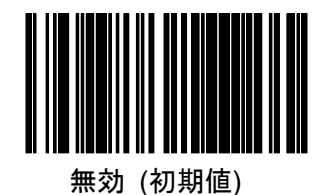

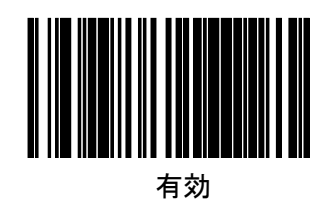

# 5.バーコード設定(2次元**/**コンポジットコード)

**QR** コード

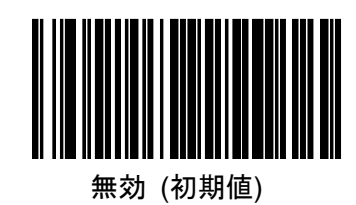

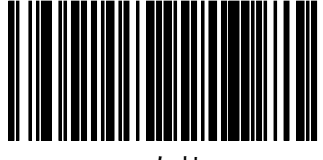

有効

**QR** コード桁数

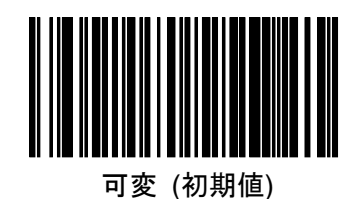

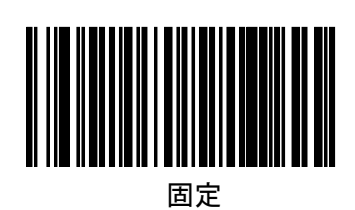

### **QR** コード桁数設定

桁数を可変にした場合の最小最大桁数、および桁数を固定した場合の固定桁数を 2種設定します。

手順1.「設定開始/終了」を読取ります。

- 2. いずれかの「桁数設定」ラベルを読取ります。
- 3.巻末の「キーパッド」を用いて4桁の数値を入力します。
- 例) 0001 → 0001 桁 (桁数設定 1 初期値)

2710 → 2710 桁(桁数設定 2 初期値)

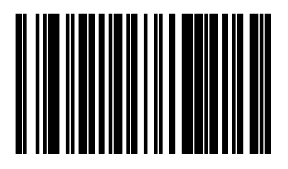

桁数設定 1

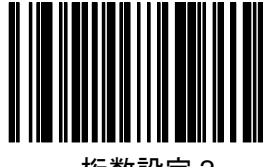

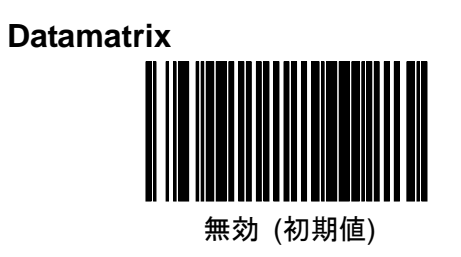

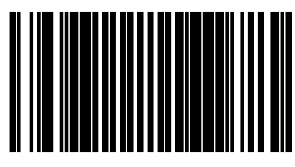

有効

# **Datamatrix** 桁数

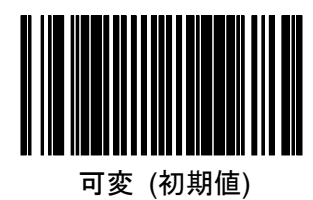

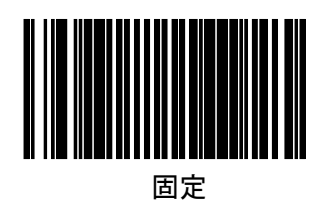

桁数を可変にした場合の最小最大桁数、および桁数を固定した場合の固定桁数を 2種設定します。

手順1.「設定開始/終了」を読取ります。

2. いずれかの「桁数設定」ラベルを読取ります。

3.巻末の「キーパッド」を用いて4桁の数値を入力します。

例) 0001 → 0001 桁 (桁数設定 1 初期値)

0800 → 0800 桁(桁数設定 2 初期値)

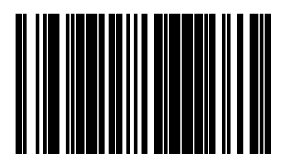

桁数設定 1

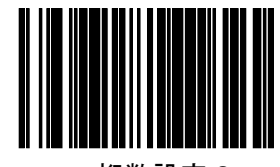

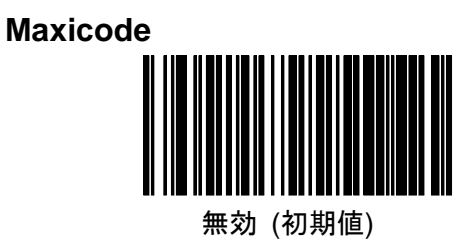

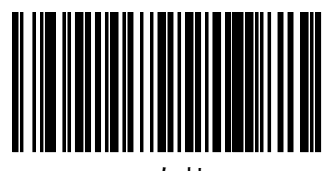

有効

**Maxicode** 桁数

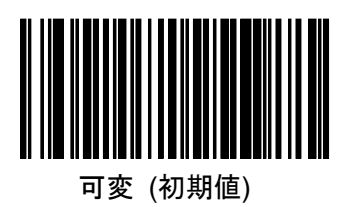

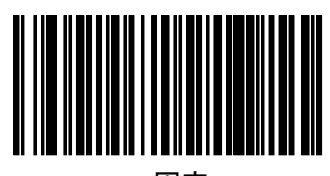

固定

桁数を可変にした場合の最小最大桁数、および桁数を固定した場合の固定桁数を 2種設定します。

手順1.「設定開始/終了」を読取ります。

2. いずれかの「桁数設定」ラベルを読取ります。

3.巻末の「キーパッド」を用いて4桁の数値を入力します。

例) 0001 → 0001 桁 (桁数設定 1 初期値)

0138 → 0138 桁(桁数設定 2 初期値)

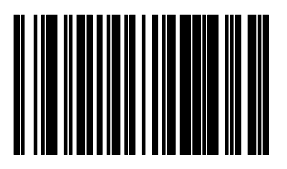

桁数設定 1

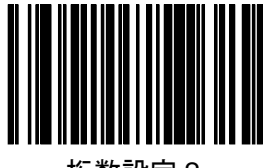

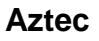

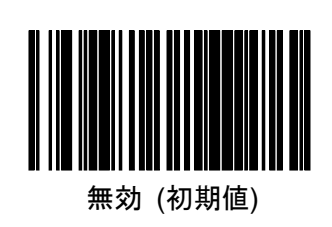

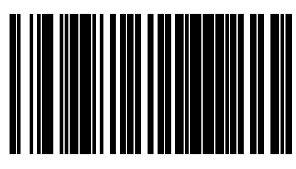

有効

**Aztec** 桁数

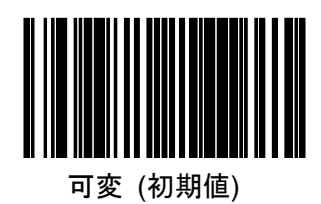

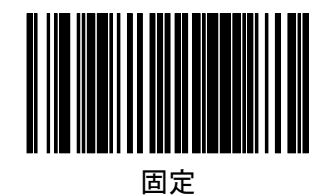

#### **Aztec** 桁数設定

桁数を可変にした場合の最小最大桁数、および桁数を固定した場合の固定桁数を 2種設定します。

手順1.「設定開始/終了」を読取ります。

- 2. いずれかの「桁数設定」ラベルを読取ります。
- 3.巻末の「キーパッド」を用いて4桁の数値を入力します。
- 例) 0001 → 0001 桁 (桁数設定 1 初期値)

2710 → 2710 桁(桁数設定 2 初期値)

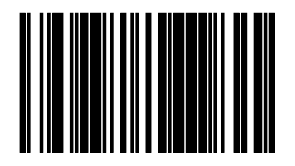

桁数設定 1

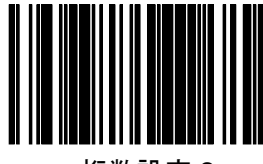

**PDF417**

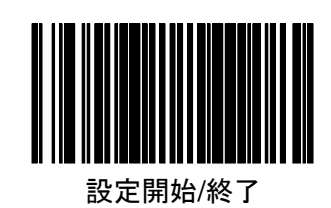

無効

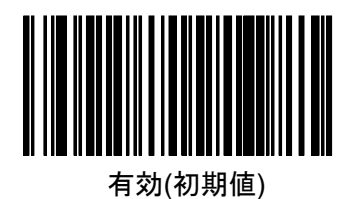

**PDF417** 桁数

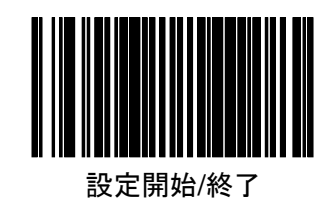

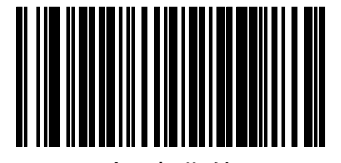

可変 (初期値)

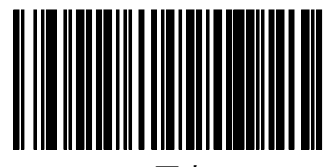

#### 固定

#### **PDF417** 桁数設定

桁数を可変にした場合の最小最大桁数、および桁数を固定した場合の固定桁数を 2種設定します。

- 手順1.「設定開始/終了」を読取ります。
	- 2. いずれかの「桁数設定」ラベルを読取ります。
	- 3.巻末の「キーパッド」を用いて4桁の数値を入力します。
- 例) 0001 → 0001 桁 (桁数設定 1 初期値) 2710 → 2710 桁(桁数設定 2 初期値)

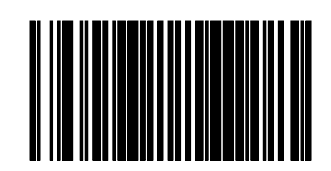

設定開始/終了

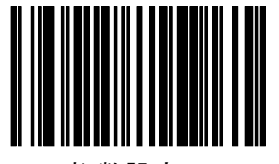

桁数設定 1

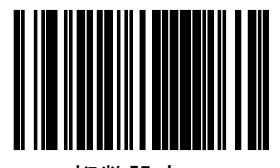

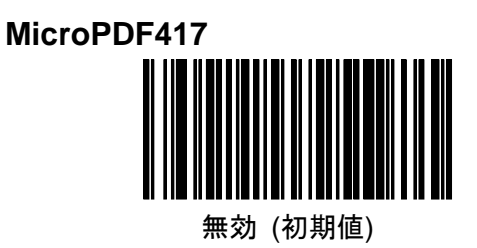

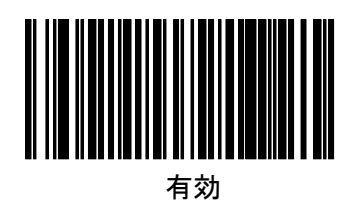

**MicroPDF417** 桁数

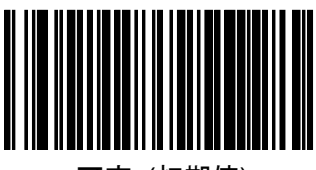

可変 (初期値)

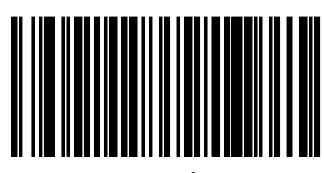

固定

#### **MicroPDF417** 桁数設定

桁数を可変にした場合の最小最大桁数、および桁数を固定した場合の固定桁数を 2種設定します。

手順1.「設定開始/終了」を読取ります。

2. いずれかの「桁数設定」ラベルを読取ります。

3.巻末の「キーパッド」を用いて4桁の数値を入力します。

例) 0001 → 0001 桁 (桁数設定 1 初期値)

0366 → 0366 桁(桁数設定 2 初期値)

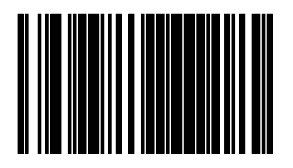

桁数設定 1

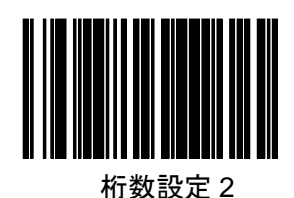

スキャナ設定ガイド あんしゃ おおし しゅうしゃ しゅうしゃ しゅうしゅん 65

# **GS1 DataBar** オムニダイレクト **2D** コンポーネント

2D コンポーネントを有効にする場合は、リニアコードも有効に設定して下さい。

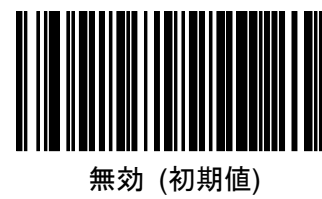

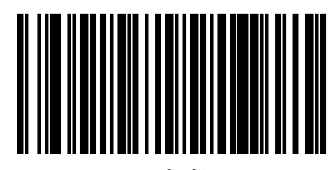

有効

# **GS1 DataBar** エクスパンテッド **2D** コンポーネント

2D コンポーネントを有効にする場合は、リニアコードも有効に設定して下さい。

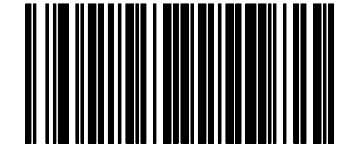

無効 (初期値)

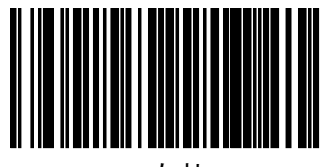

有効

**GS1 DataBar** リミテッド **2D** コンポーネント

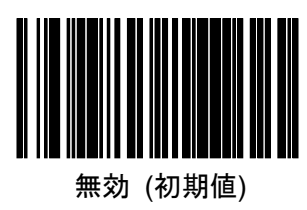

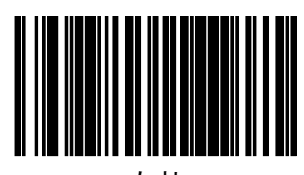

有効

# 6.データ編集

### データ編集の概要

ラベル ID はバーコードデー タ前後どちらかに付加するこ とができます。

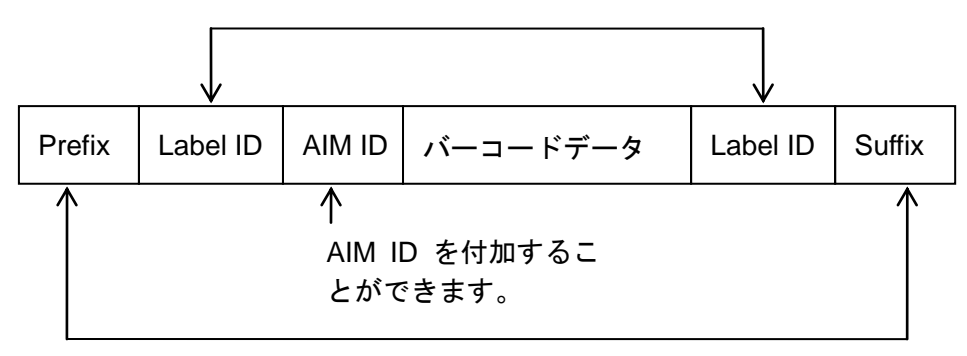

20 キャラクタ(ASCII) まで設定可能です。

#### **Prefix / Suffix**

設定ラベルを読取後、巻末の「キーパッド」を用いての「ASCII チャート」に対応 した数値を入力します。20 キャラクタまで設定可能です。20 キャラクタ未満の場 合は入力後「設定開始/終了」バーコードを 2 回スキャンして下さい。

例)\$ → 「2」「4」' 初期設定) Prefix: 00 (無し)

Suffix: 0D (CR)

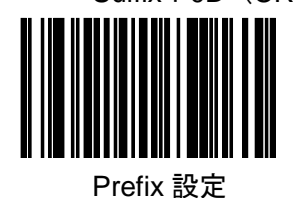

Suffix 設定

**AIM ID**

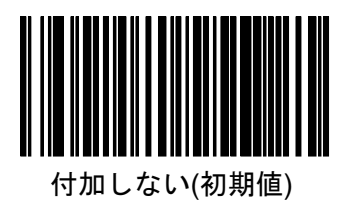

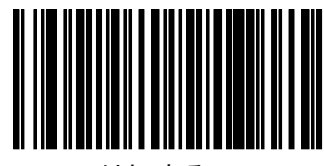

付加する

| UPC/EAN/JAN             | F |
|-------------------------|---|
| Code39                  | А |
| Codabar                 |   |
| $I2$ of 5               |   |
| Code93                  | G |
| Code128                 | C |
| GS1 オムニダイレクト, GS1 エクスパン |   |
| テッド                     | e |
| <b>ISBN</b>             |   |

AIM ID 一覧

# ラベル **ID** コントロール

ラベル ID を付加する位置を設定します。 初期値はインターフェイスによりことなります。 RS232:データ前に付加 キーボートウエッジ、USB キーボード:付加無し

なし

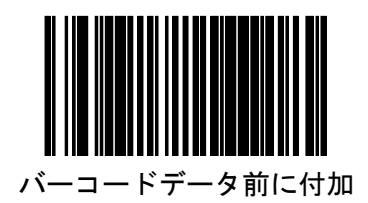

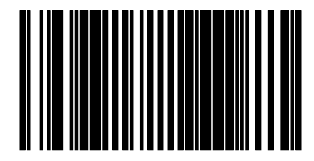

バーコードデータ後に付加

ラベル ID 初期値

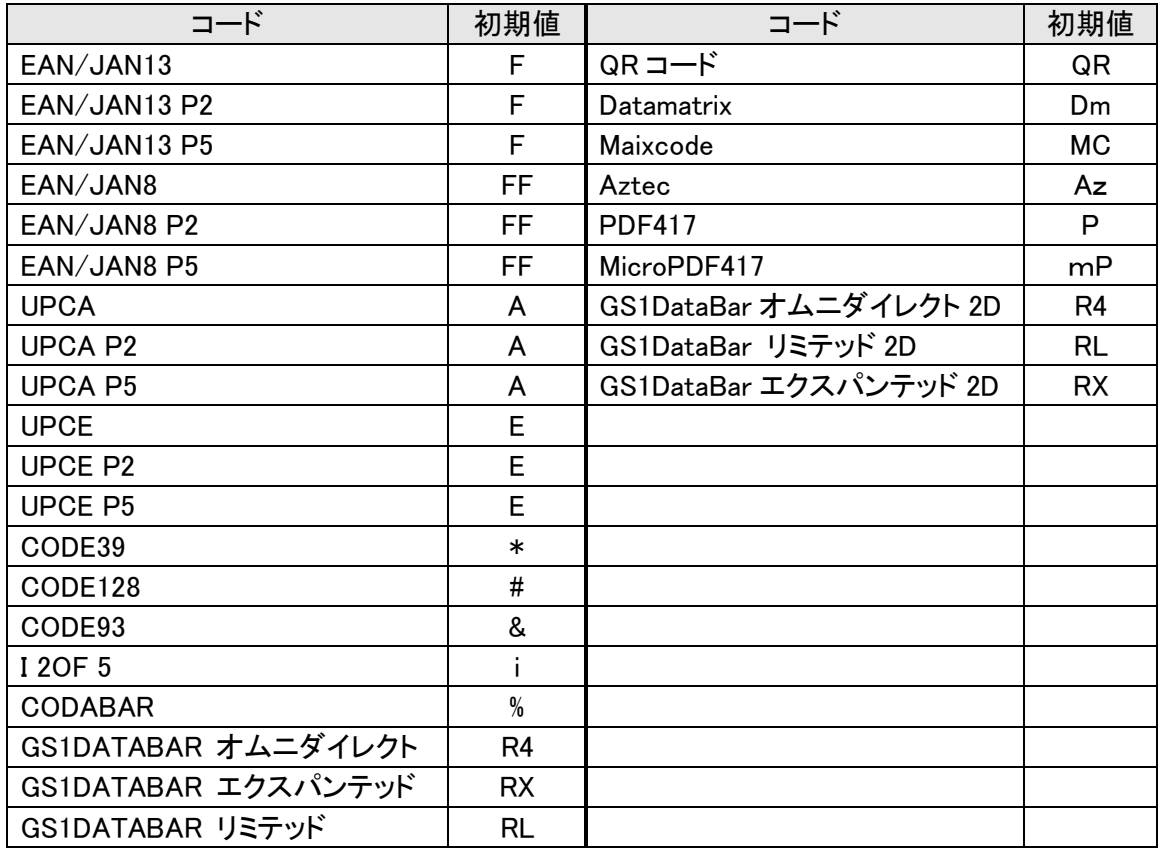

| 手順             | 操作                                                          | 例                                |                                                |             |
|----------------|-------------------------------------------------------------|----------------------------------|------------------------------------------------|-------------|
|                | 「設定開始/終了」を読取ります                                             |                                  |                                                |             |
| $\overline{2}$ | ラベル ID を付加するバーコードを<br>選択します                                 |                                  |                                                |             |
| 3              | ラベル ID(例)                                                   | DB <sub>1</sub>                  | $= +$                                          | $\ddot{}$   |
| 4              | 設定ラベルを読取後、巻末の「キ<br>ーパッド」を用いての「ASCII チャー<br>ト」に対応した数値を入力します。 | 44 42 31 00                      | 3D 2B 00 00                                    | 2B 00 00 00 |
|                |                                                             | (3 桁入力<br>後は00を<br>付加してく<br>ださい) | (2 桁以下の場合は残りの桁に<br>00 を入力し最後に00 を付加し<br>て下さい。) |             |
| 5              | 「設定開始/終了」を読取ります                                             |                                  |                                                |             |

Label ID を個別に 3 キャラクタまで設定可能です。

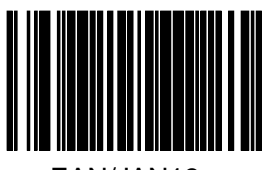

EAN/JAN13

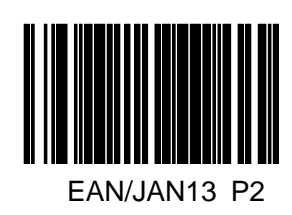

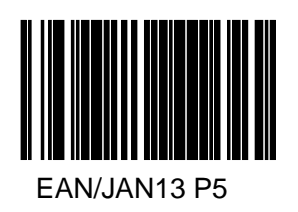

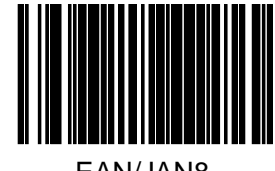

EAN/JAN8

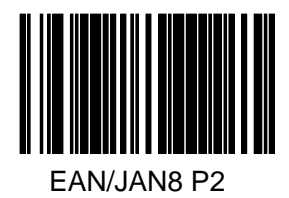

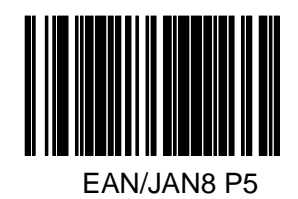

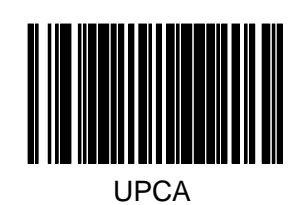

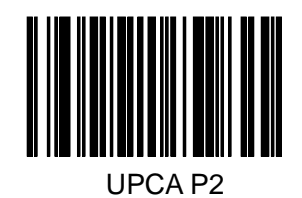

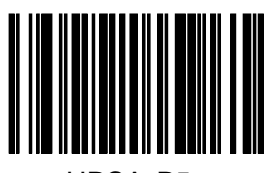

UPCA P5
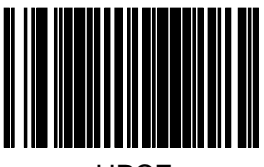

UPCE

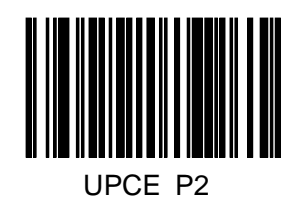

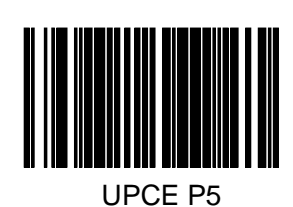

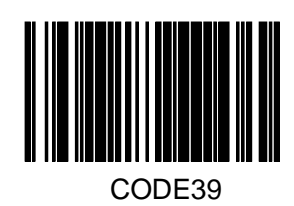

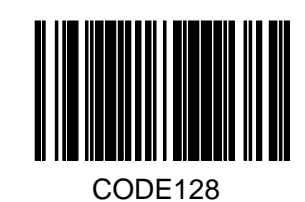

スキャナ設定ガイド けいしょう しょうしょう しゅっこう しょうしょく てんきょう フォーマン フォーマン フォーマン

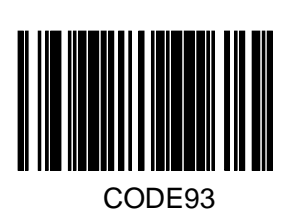

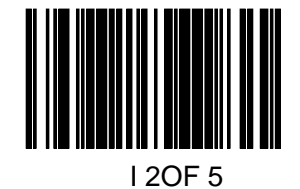

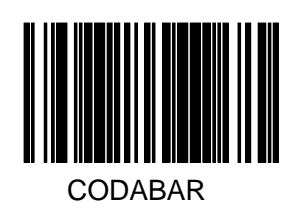

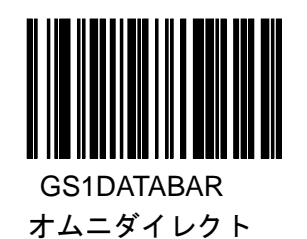

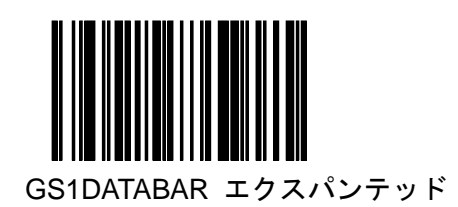

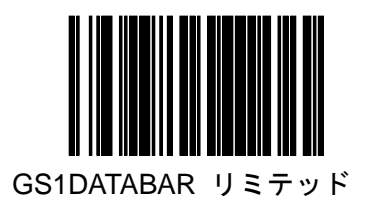

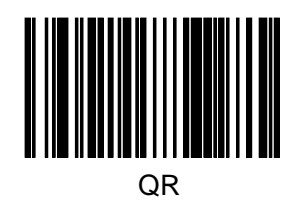

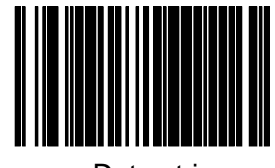

**Datamtrix** 

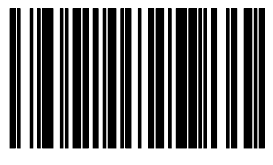

Maxicode

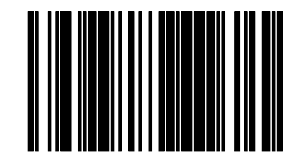

Aztec

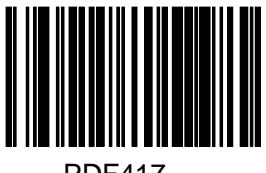

PDF417

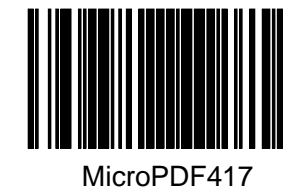

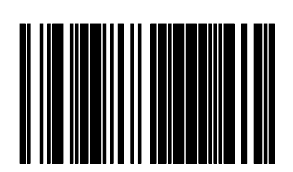

GS1Databar オムニダイレクト 2D

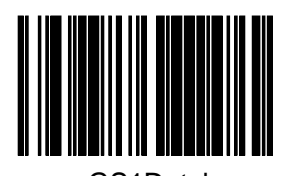

GS1Databar リミテッド 2D

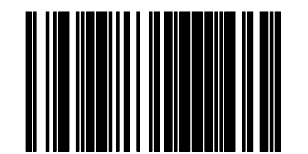

GS1Databar エクスパンテッド 2D

### 大文字小文字変換

読取バーコードのデータの大文字(A~Z)小文字(a~z)変換を行います。 ラベル ID、Prefix,Suffix などは変換されません。

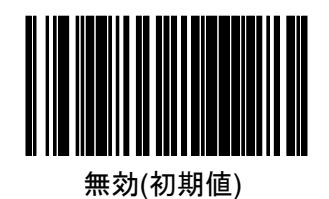

大文字変換

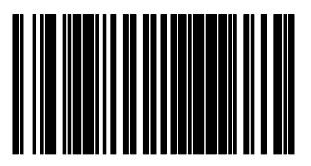

小文字変換

### キャラクタ変換

| 手順 | 操作                                                                     | 例                                                      |
|----|------------------------------------------------------------------------|--------------------------------------------------------|
|    | 「設定開始/終了」を読取ります                                                        |                                                        |
| 2  | 「設定変換」を読取ります。                                                          |                                                        |
| 3  | 変換                                                                     | $A(41) \rightarrow B(42)$<br>$1(31) \rightarrow 2(32)$ |
| 4  | 巻末の「キーパッド」を用いての<br>「ASCII チャート」に対応した数値を<br>入力します。<br>変換しない場合は「FF」となります | 41423132FFFFFFFFF                                      |
| 5  | 「設定開始/終了」を読取ります                                                        |                                                        |

4キャラクタの組合せまでの変換が可能です。

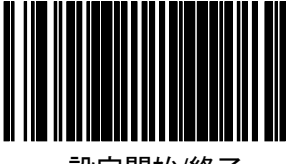

設定開始/終了

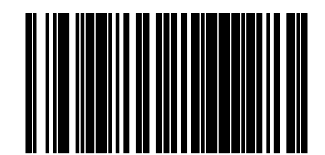

変換設定 (初期値:FFFFFFFFFFFFFFFF)変換無し

## 付録 **A**.**LED** 表示とビーパー音

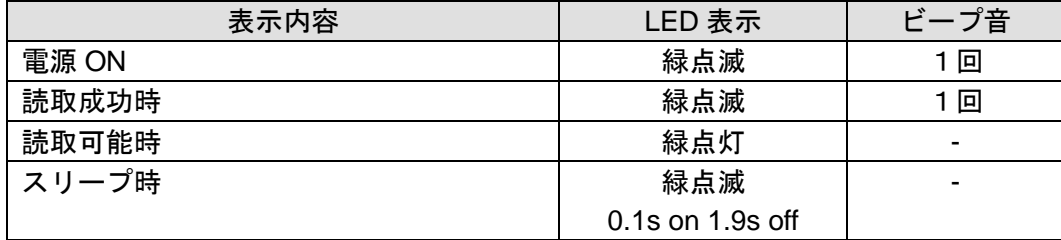

### 付録 B. 初期値一覧

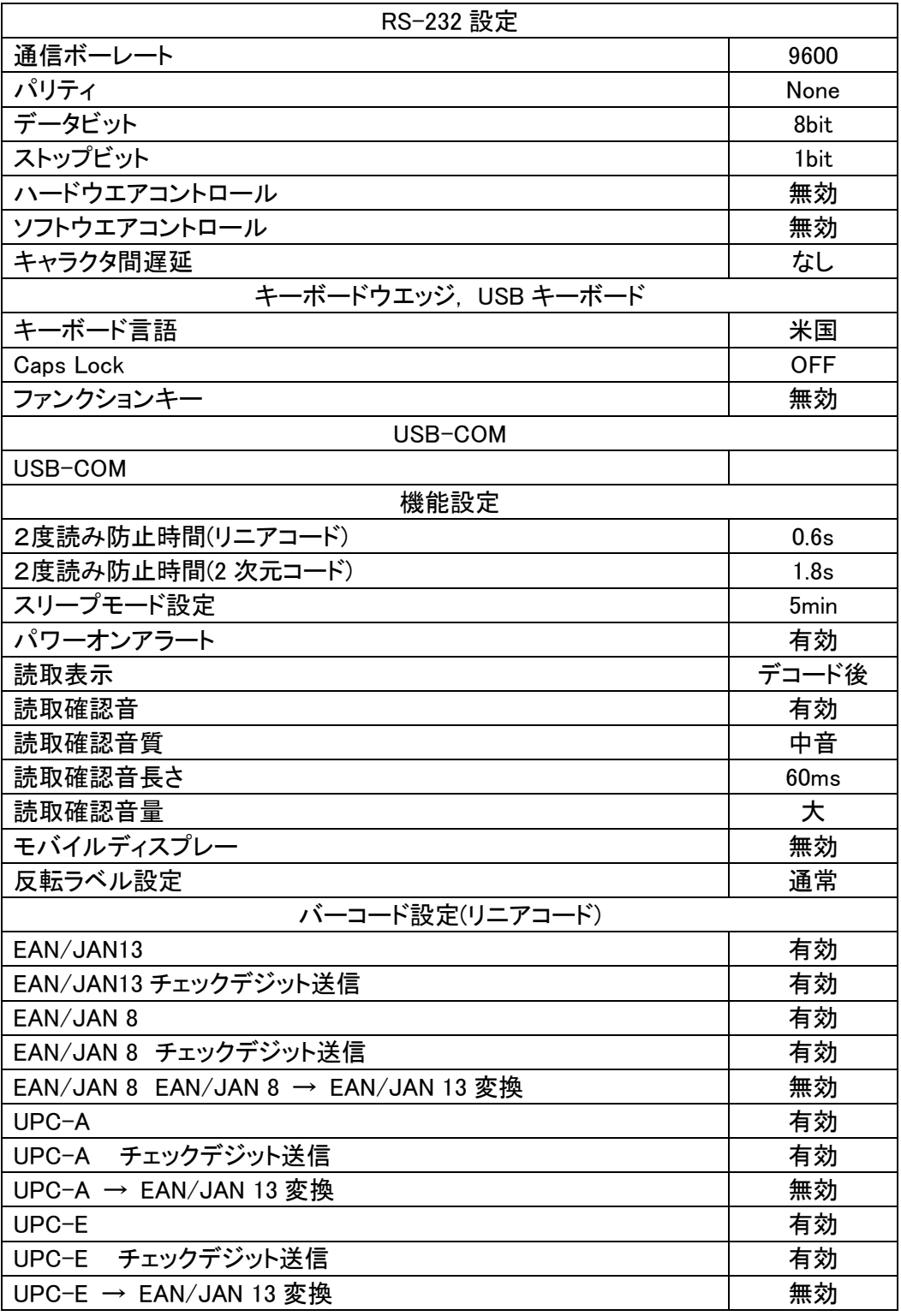

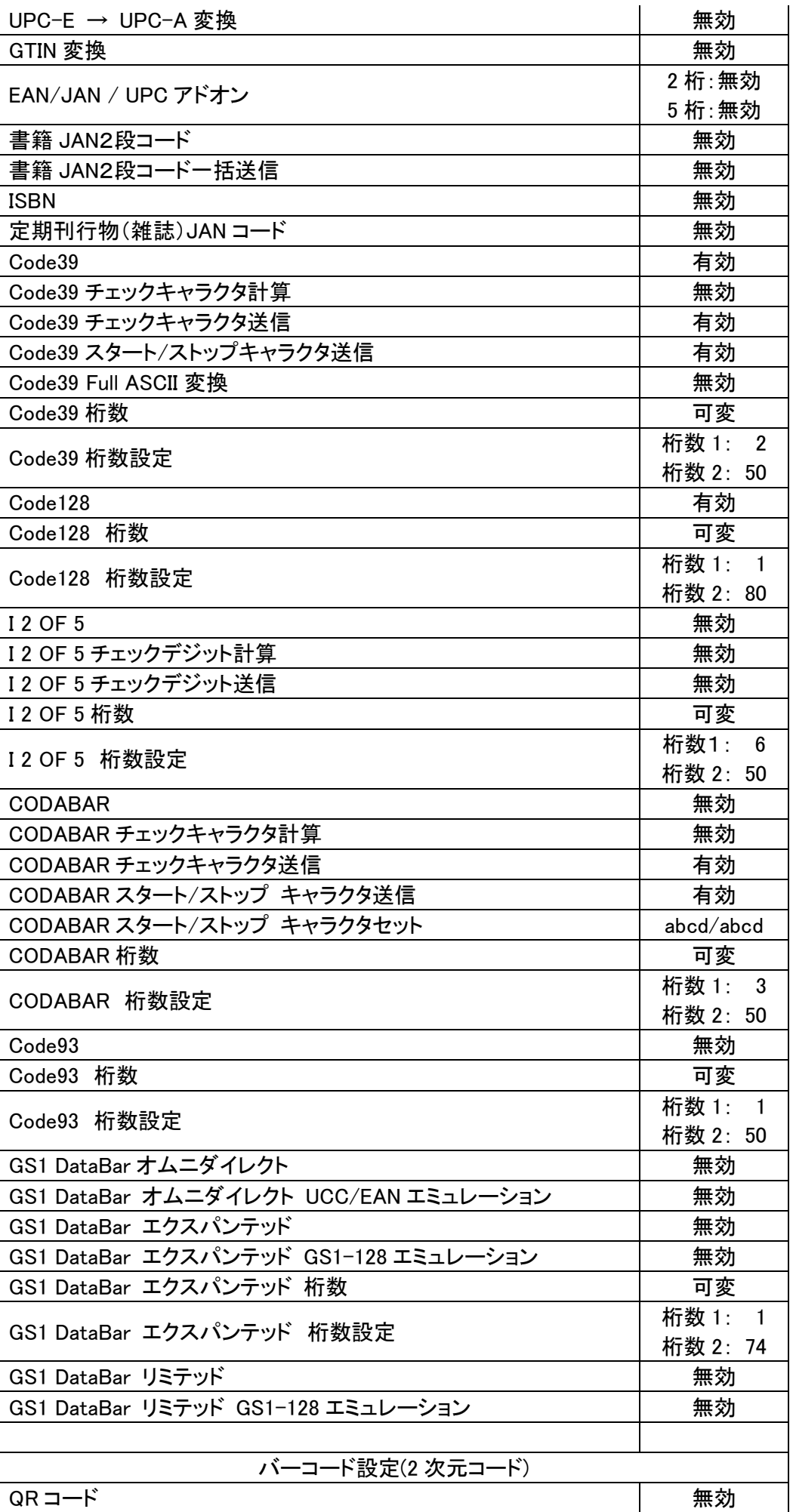

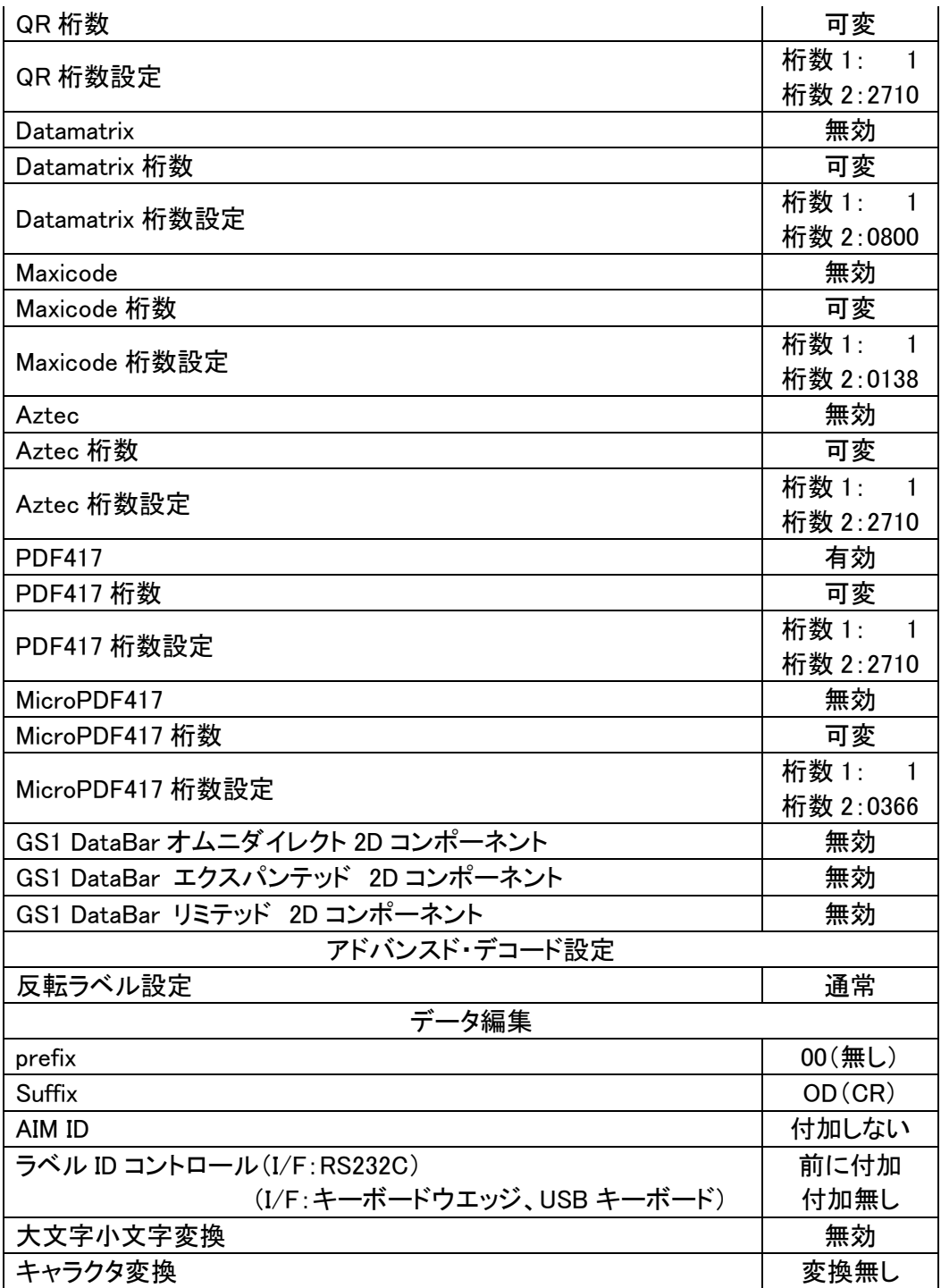

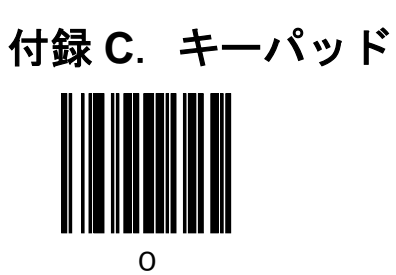

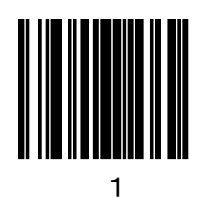

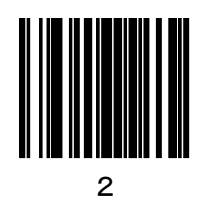

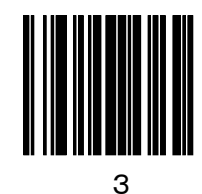

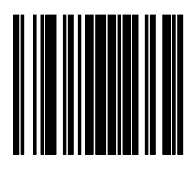

 $\mathbf{A}$ 

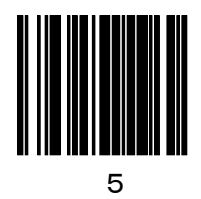

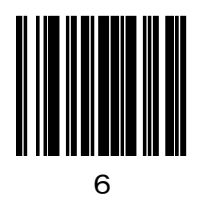

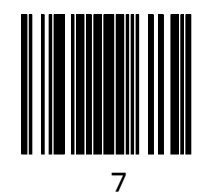

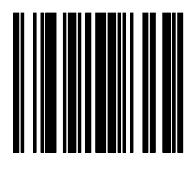

 $\mathbf{a}$ 

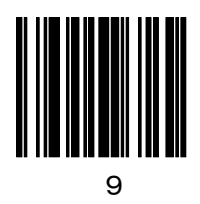

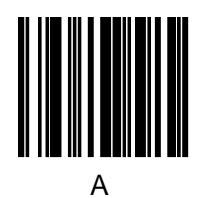

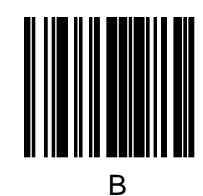

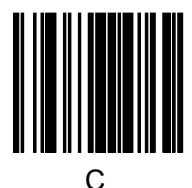

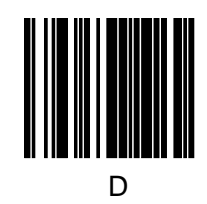

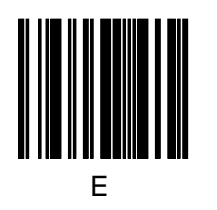

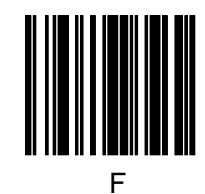

# 付録 **D**.ファンクションキーマップ

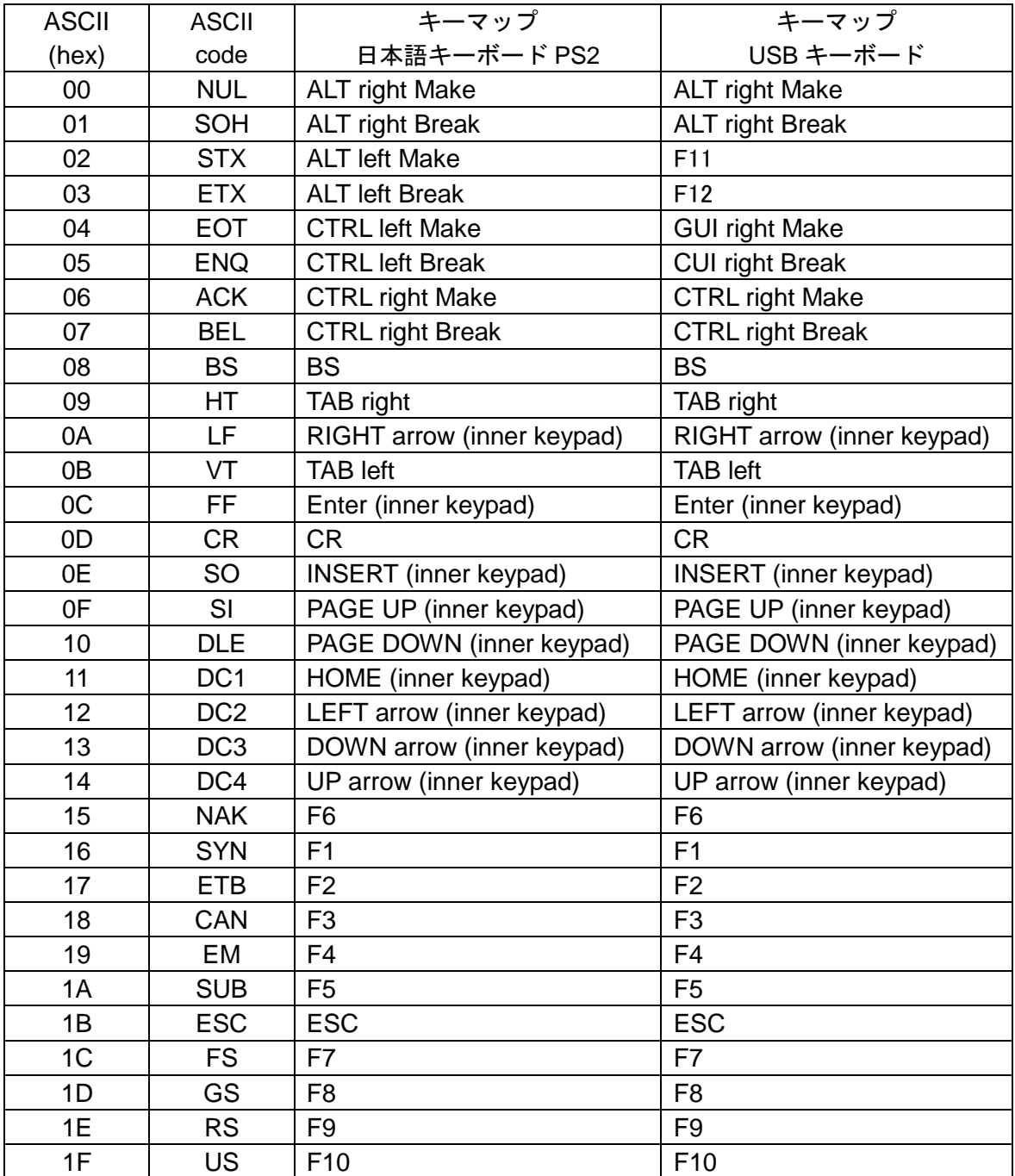

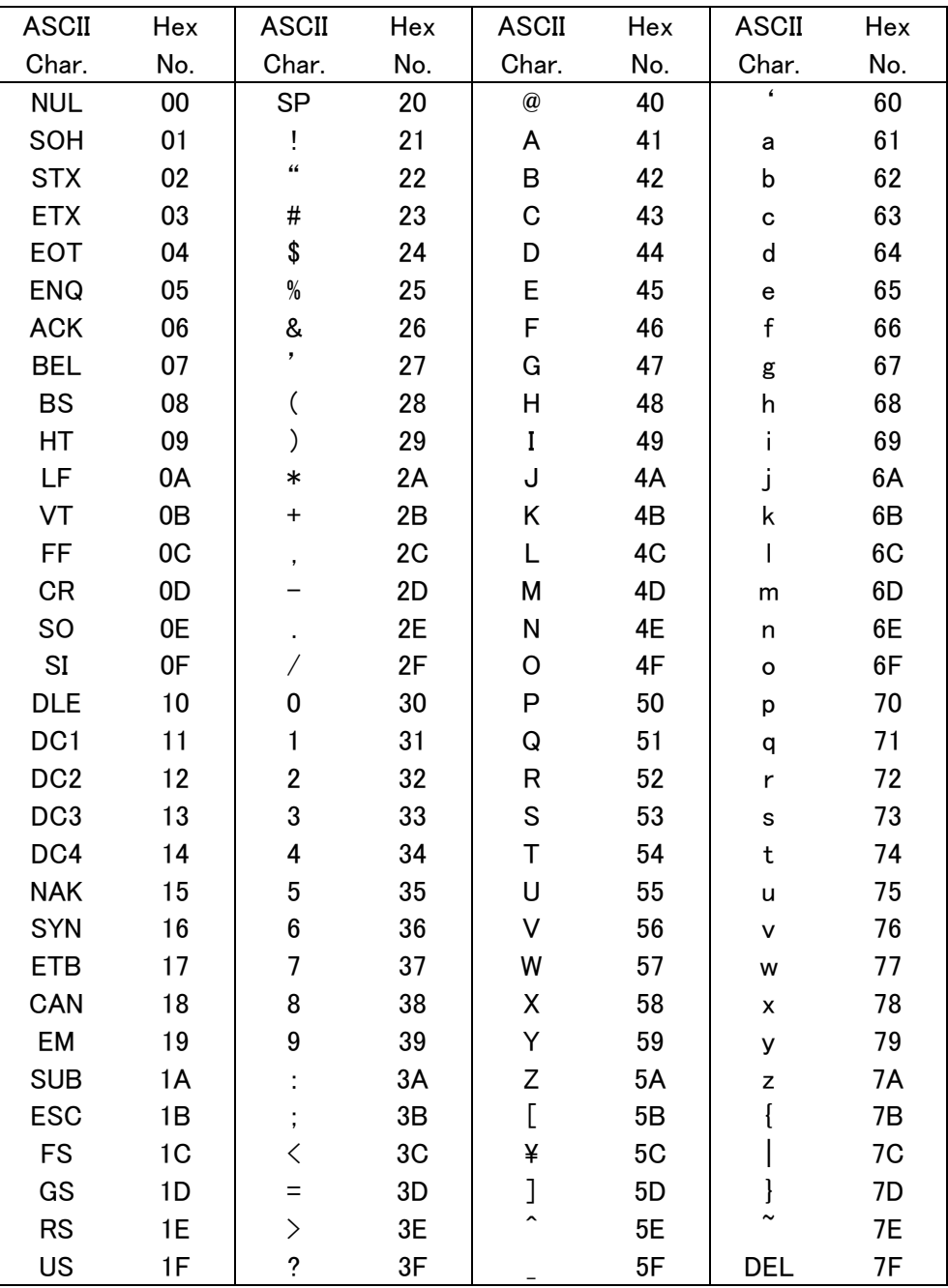

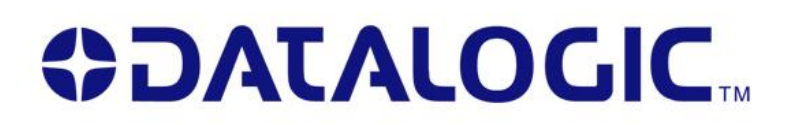